# 桃園市113學年度國中資賦優異 學生鑑定線上報名系統 <學術性向>操作說明

**系統開放報名時間: <非期間內不提供報名> 初選:113年1月22日(⼀) 8:00 至 1月29日(⼀) 中午12:00 複選:113年4月08日(⼀) 8:00 至 4月13日(六) 中午12:00 (務必完成繳款始完成報名手續)**

<mark>※建議使用Chrome、FireFox、Edge、Safari瀏覽器,避免無法正常操作系統</mark>

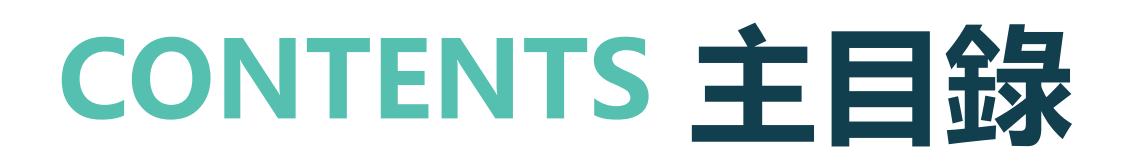

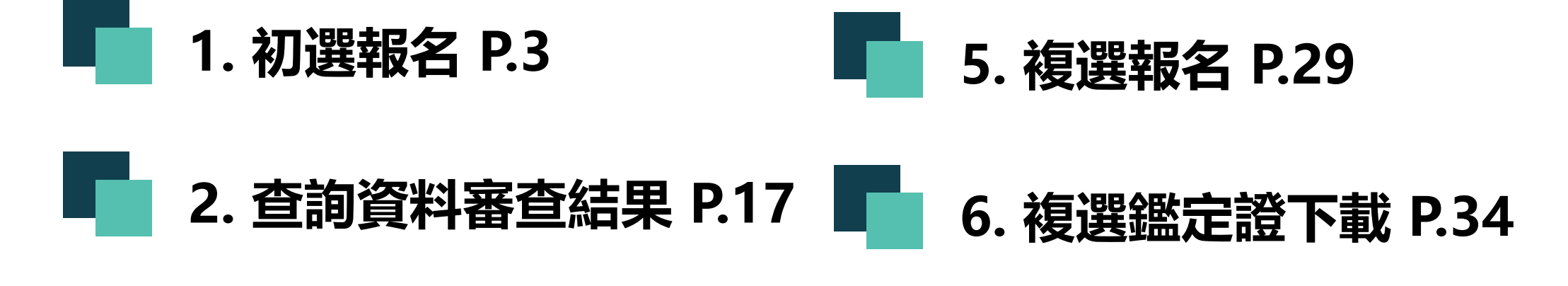

**3. [初選鑑定證下載](#page-19-0) P.20 7. [查詢複選成績](#page-36-0) P.37**

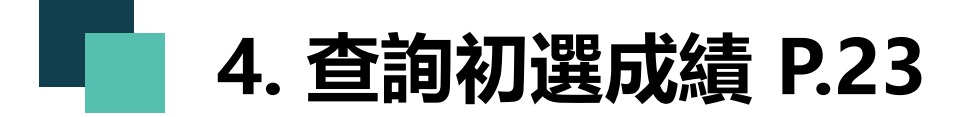

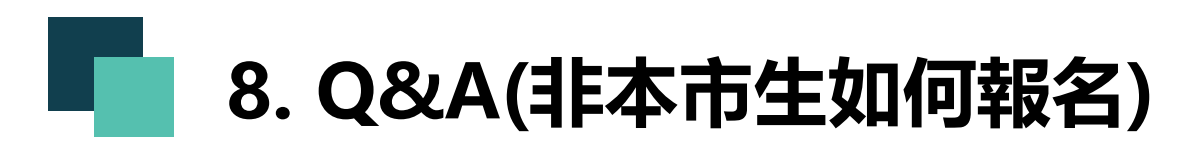

<span id="page-2-0"></span>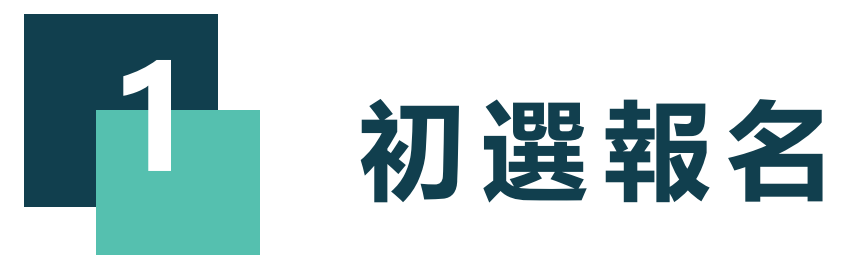

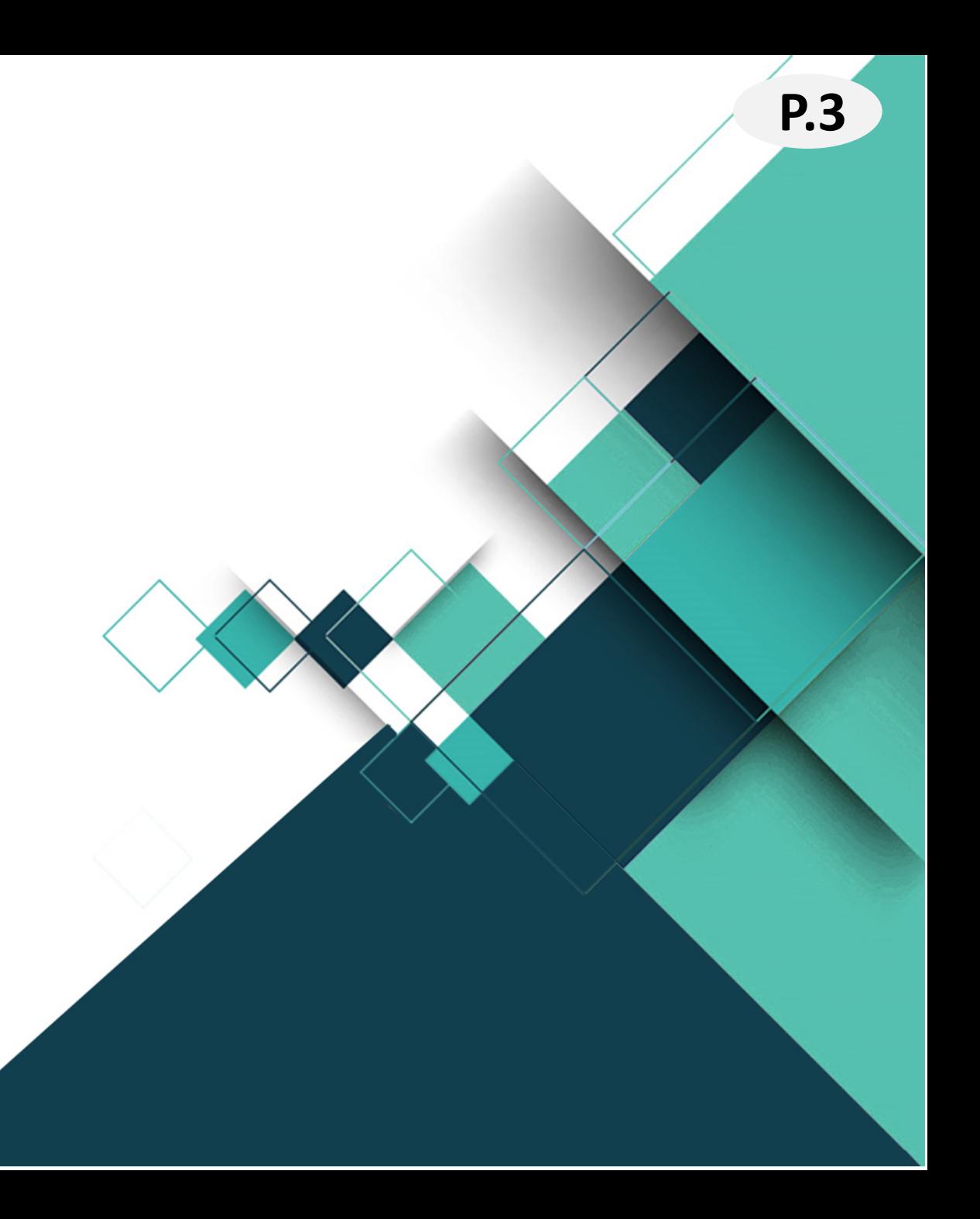

#### **報名入口網址:<https://www.giftedness.tyc.edu.tw/> 請於入口站選擇欲報名項目 P.4**

<本說明手冊均為示意圖,請以網站實際顯示畫面為準>

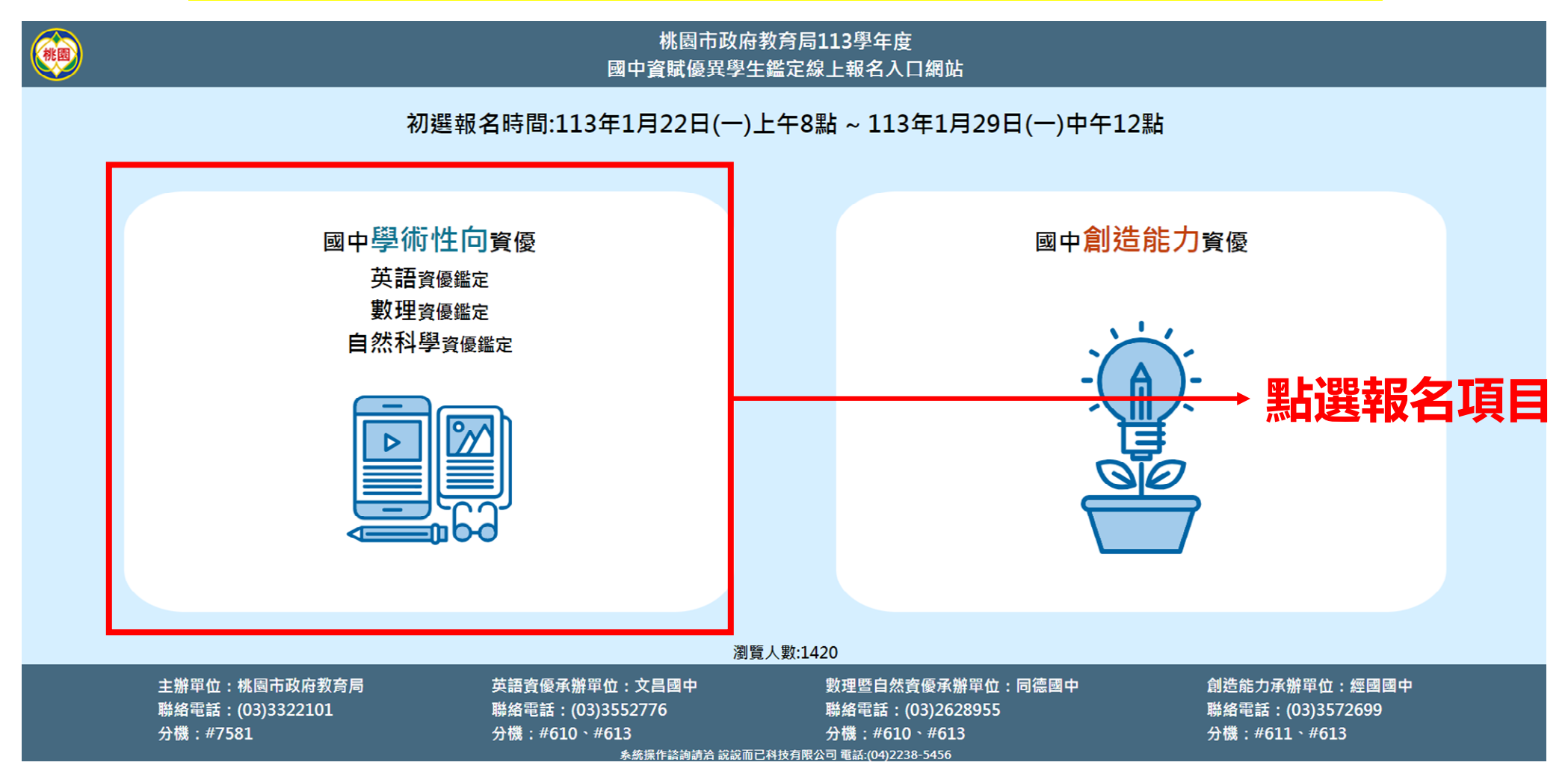

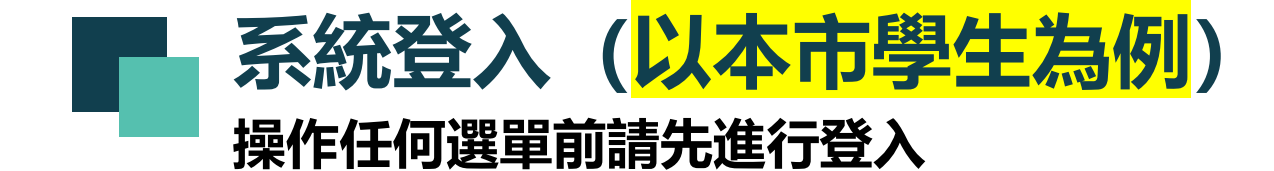

### **★若同時報名多科只需一個帳號,請於 登入時先選擇一科目,後續可切換科目**

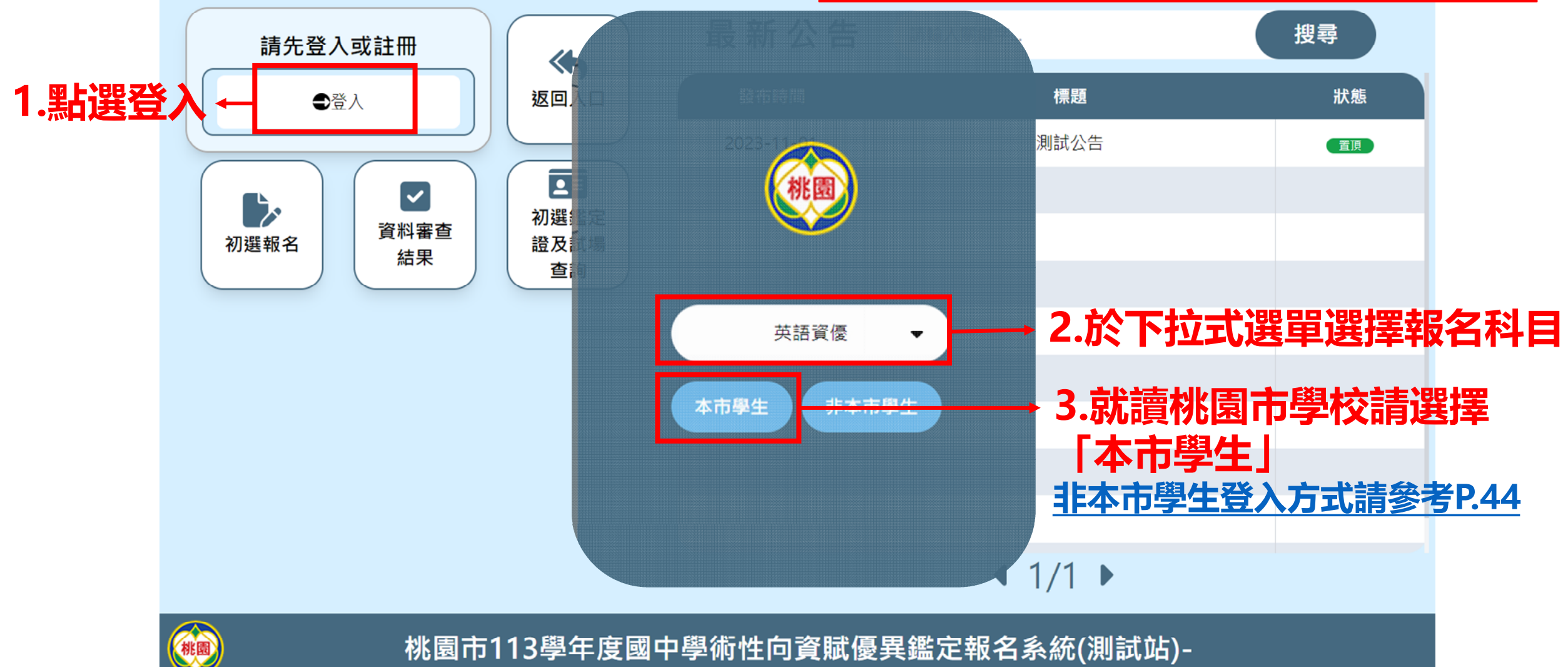

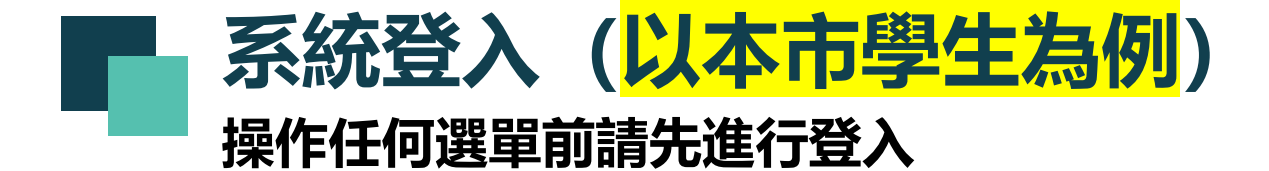

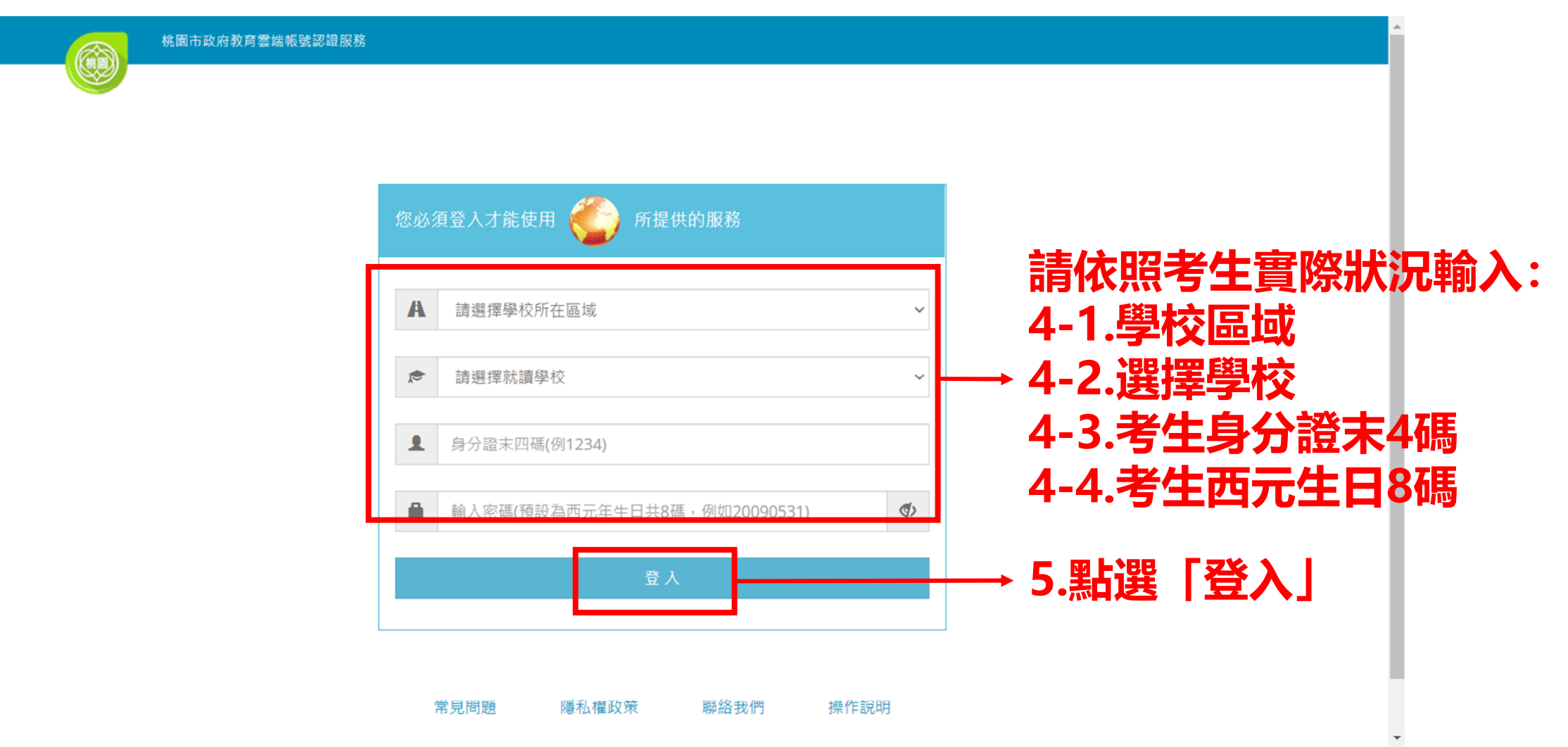

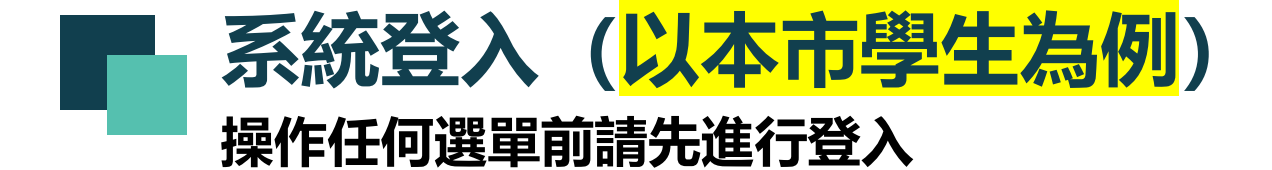

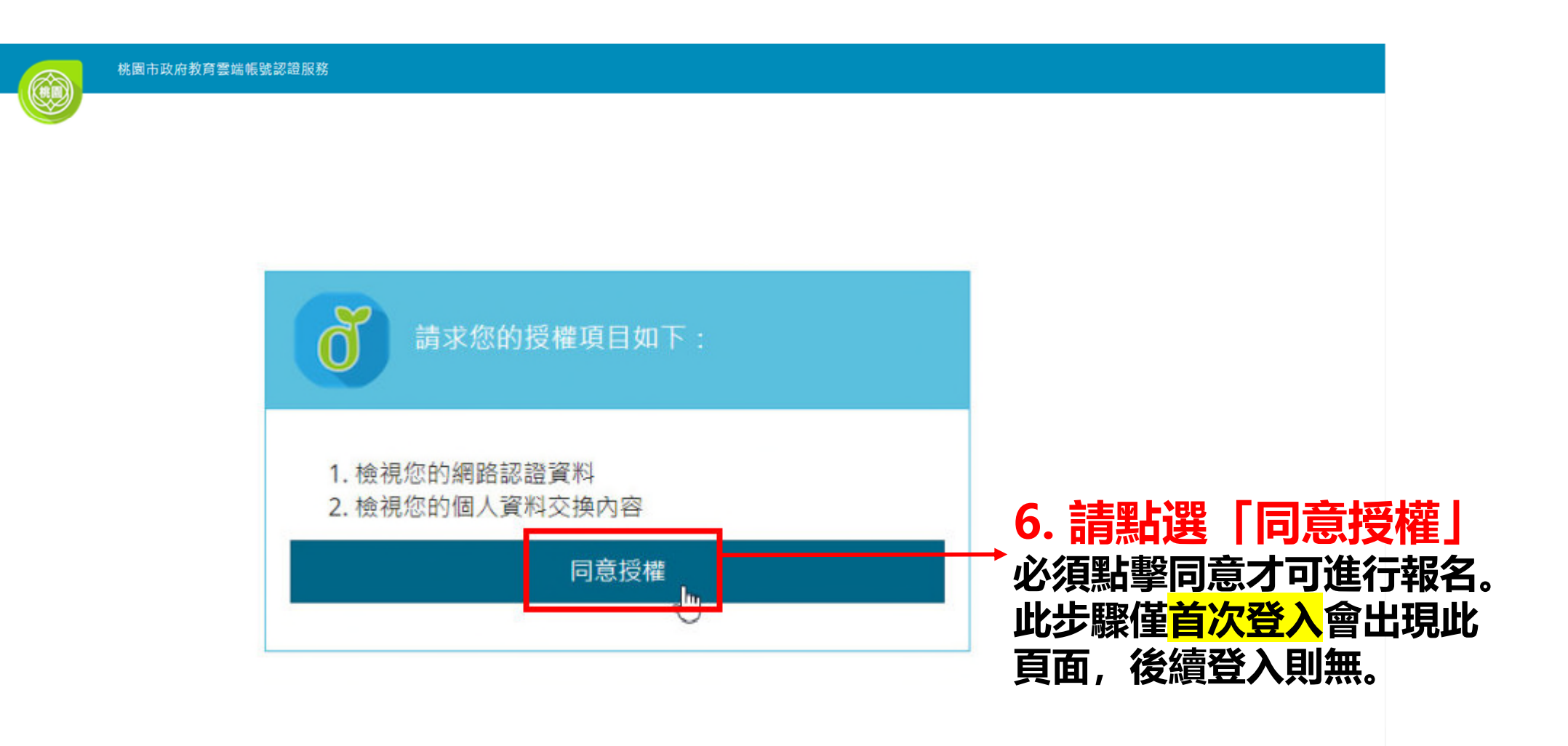

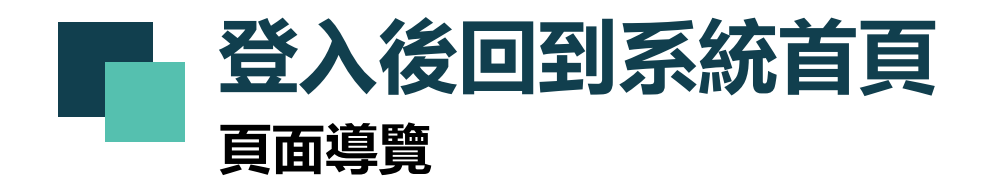

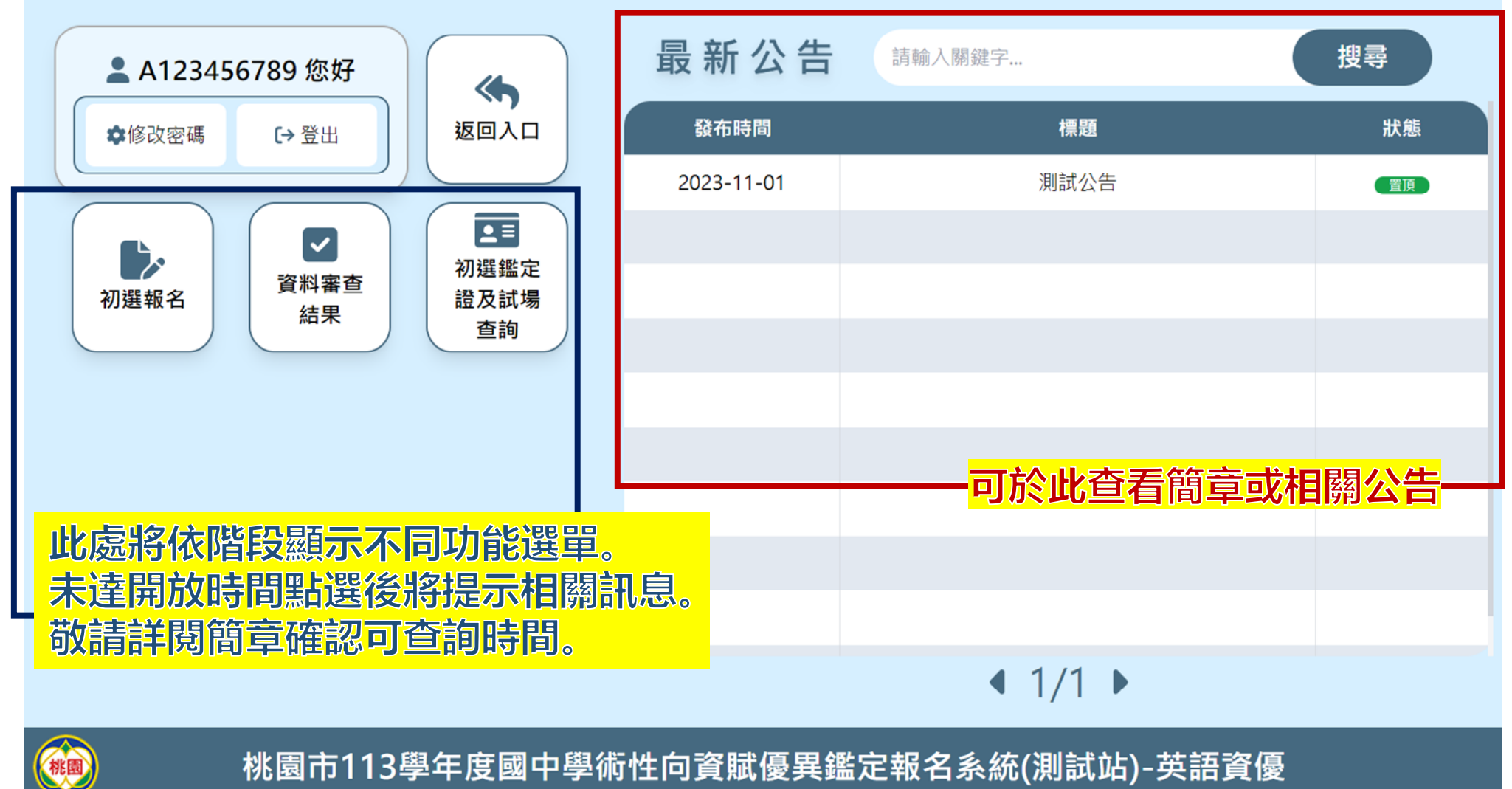

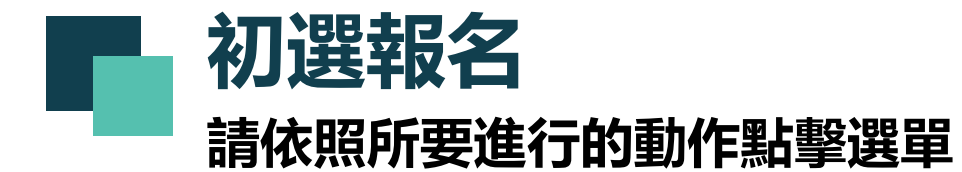

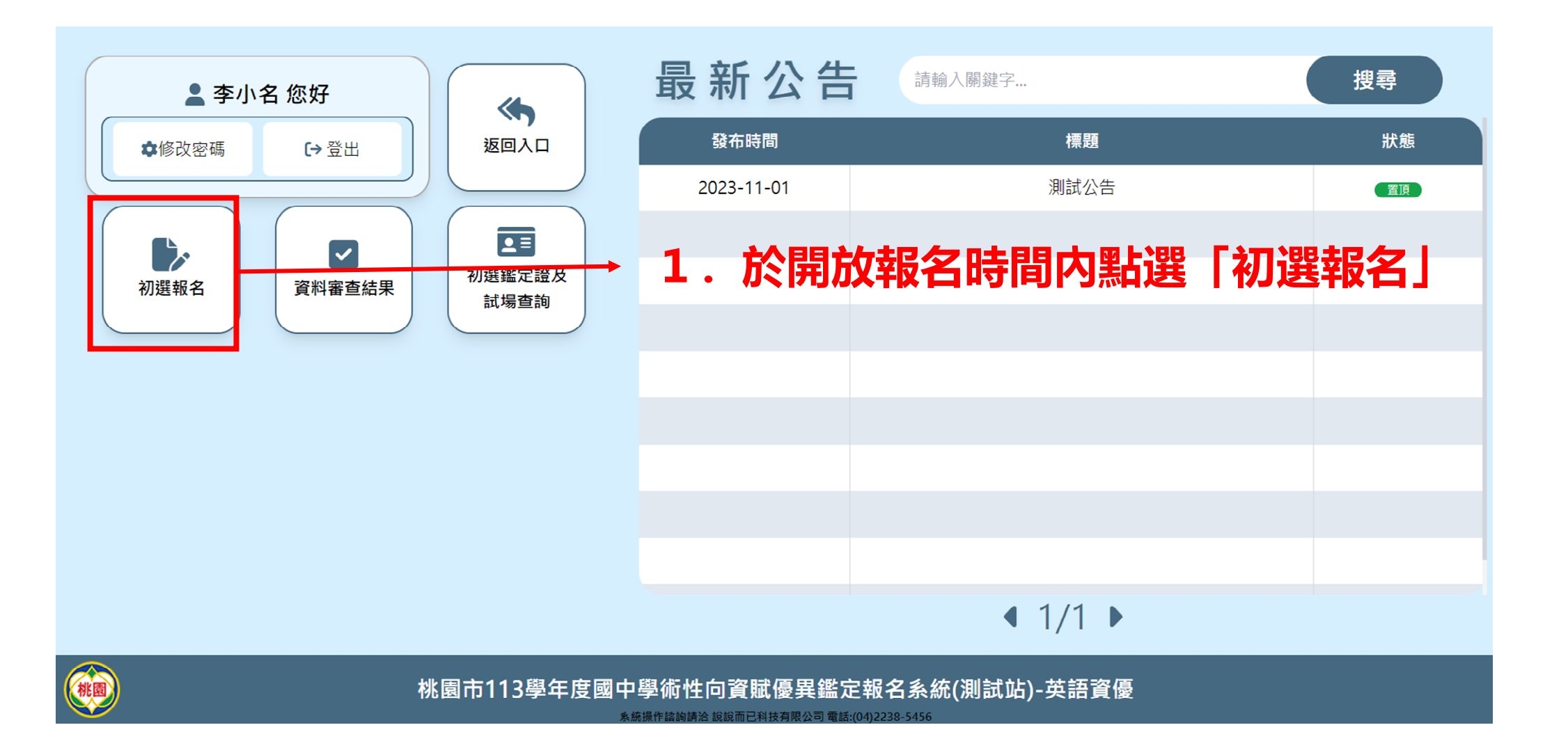

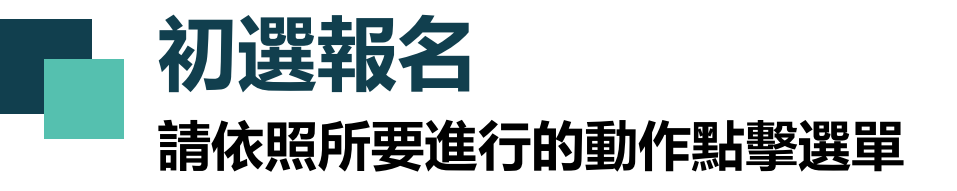

#### **進入該頁面預設顯示報名注意須知 請務必詳閱內容再開始進行報名**

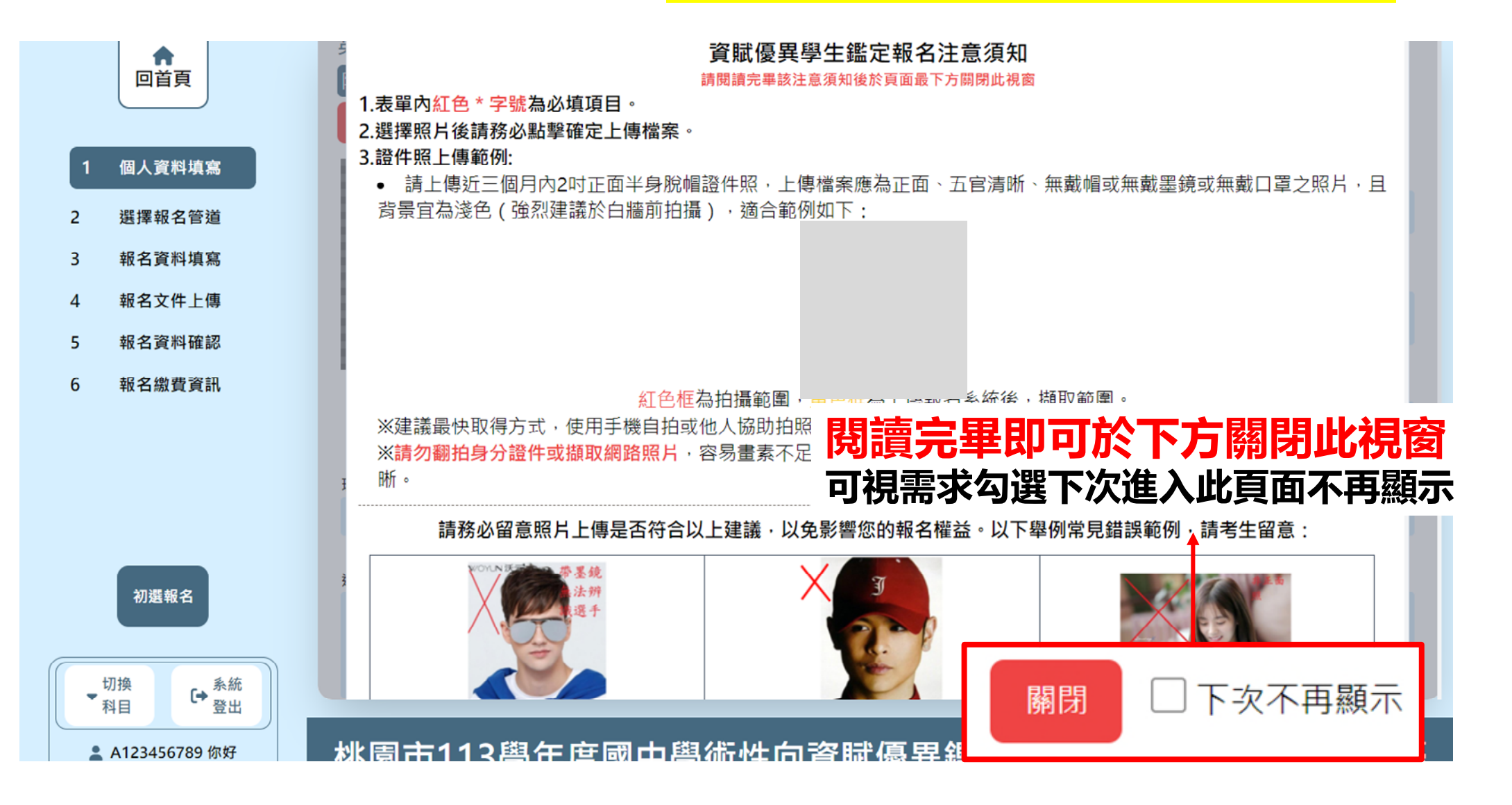

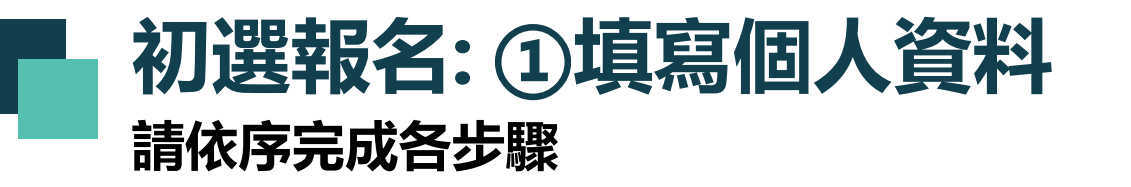

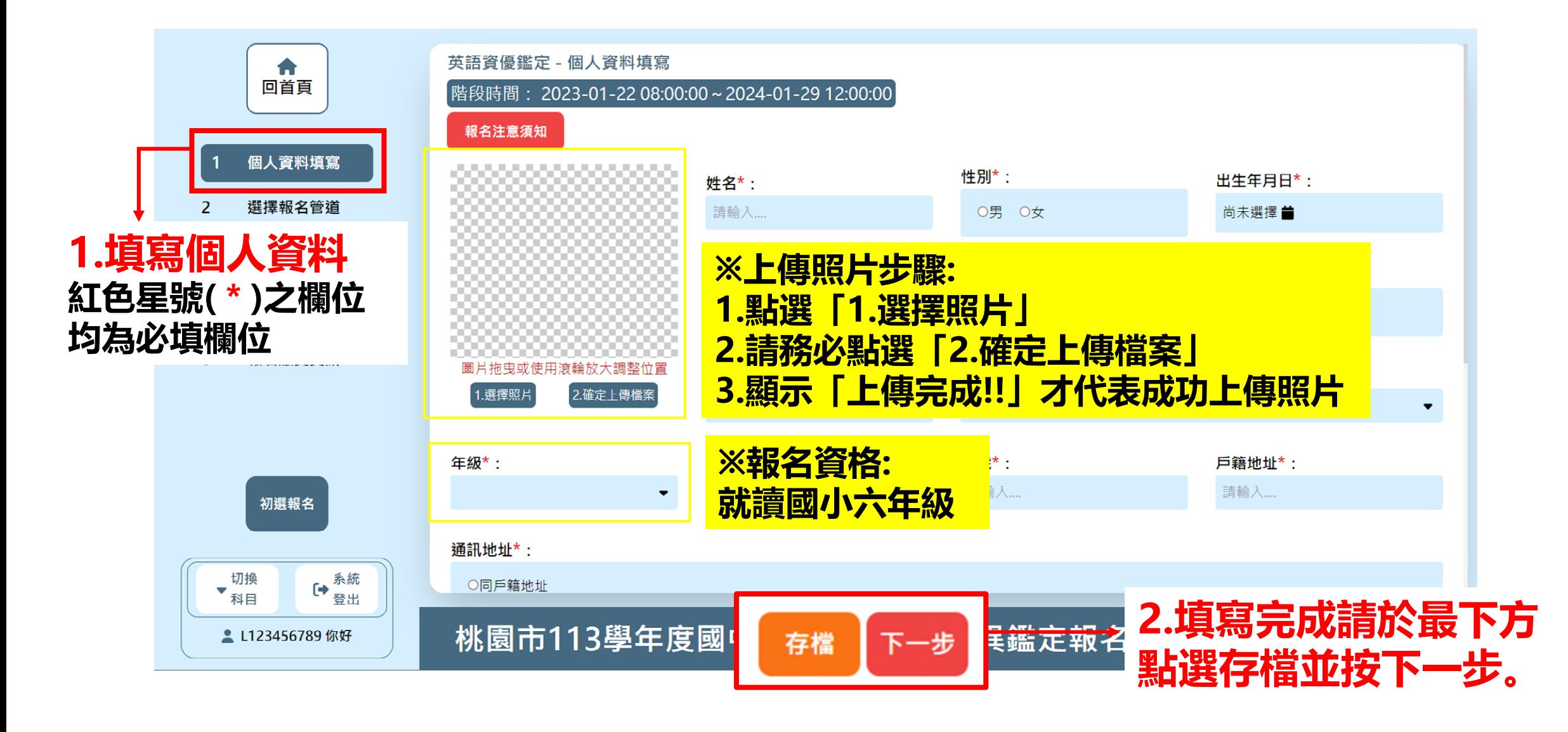

## **初選報名: ②選擇報名管道 請依序完成各步驟**

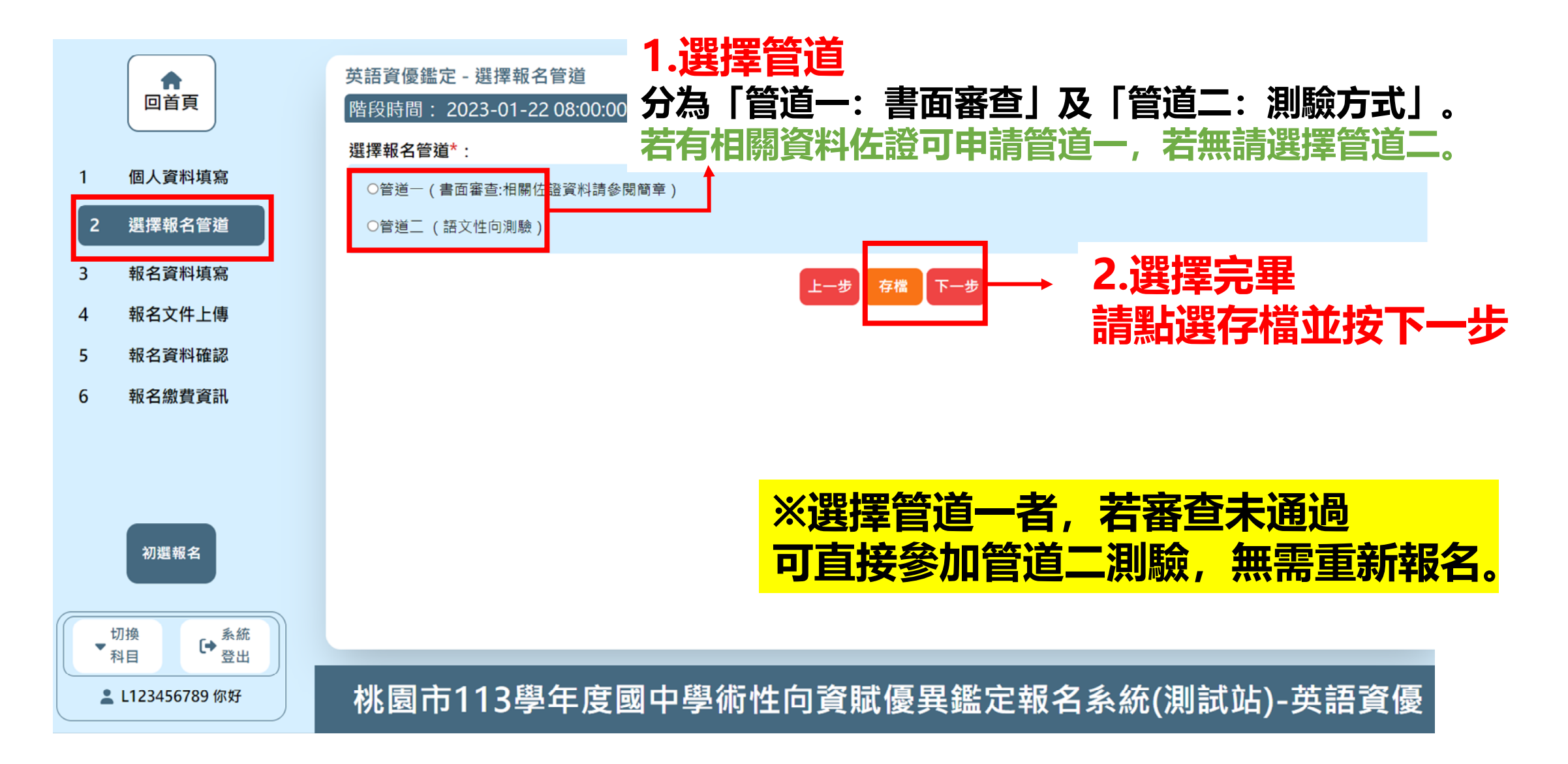

## **初選報名: ③報名資料填寫 請依序完成各步驟**

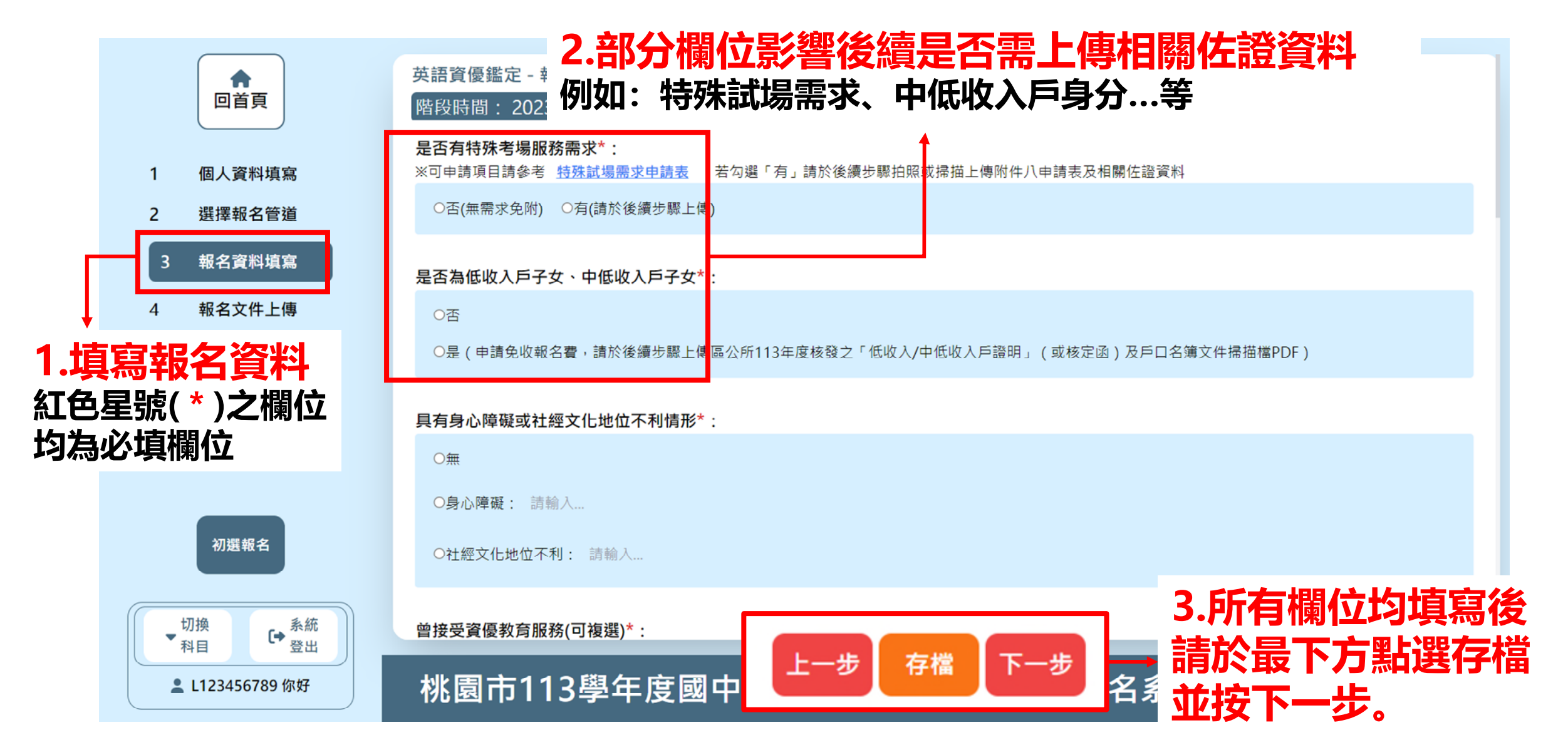

## **初選報名: ④報名文件上傳 請依序完成各步驟**

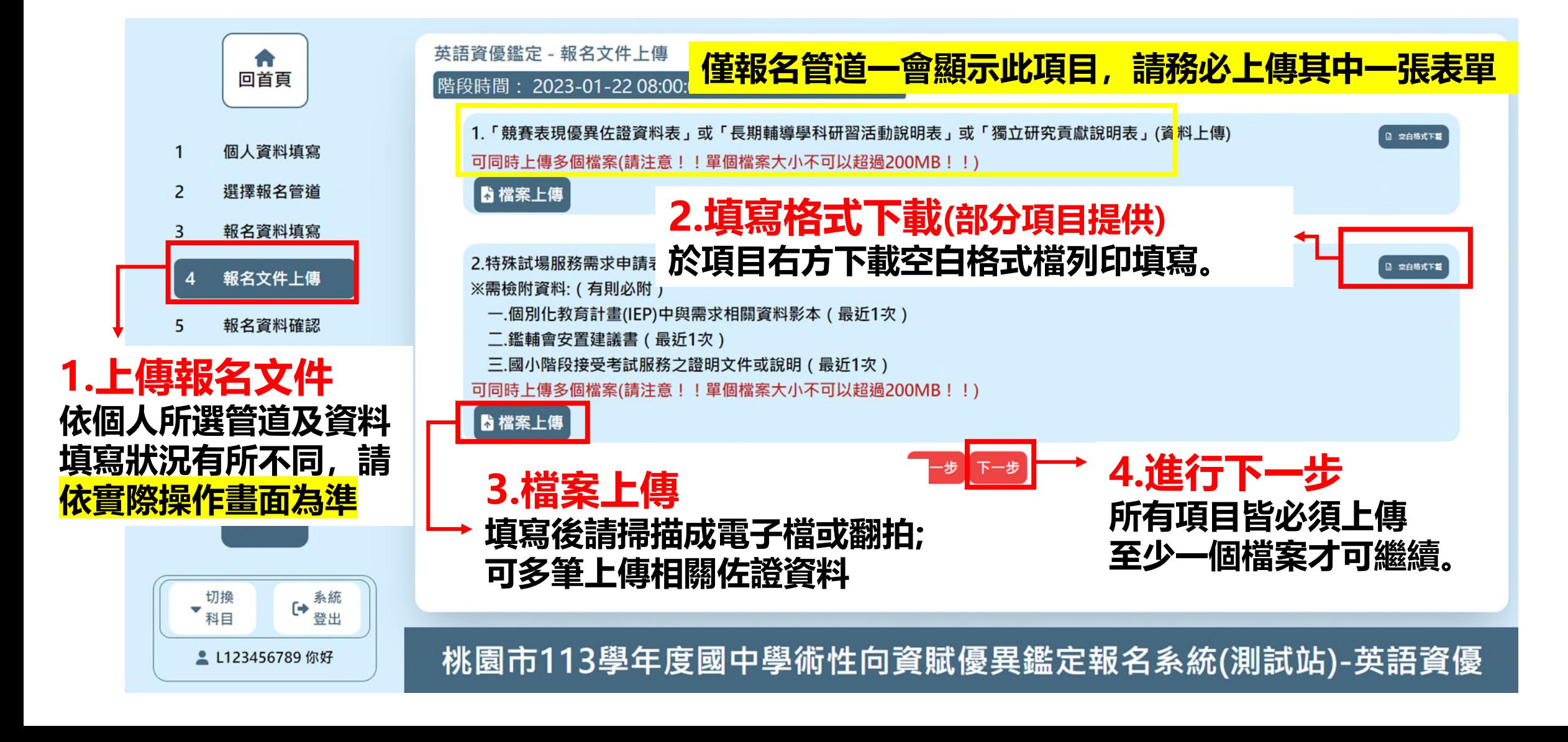

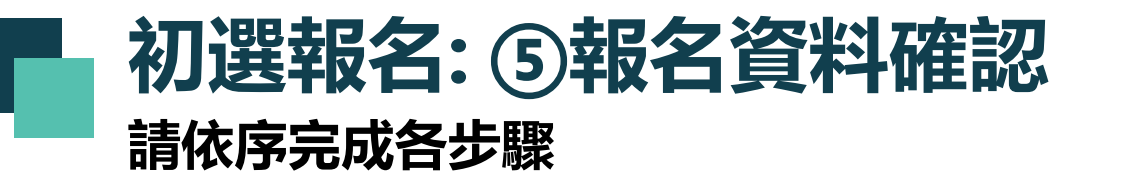

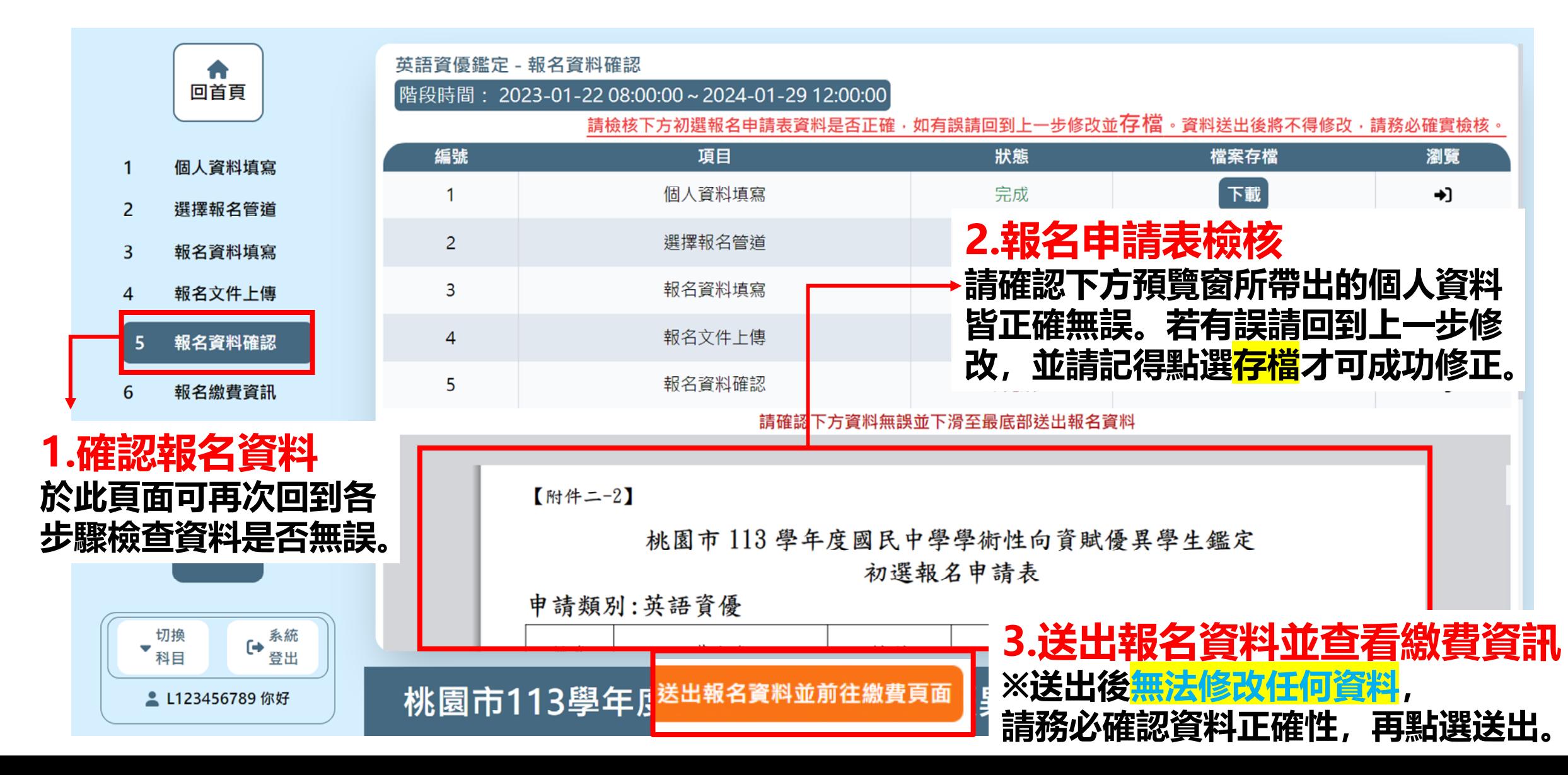

# **初選報名: ⑥報名繳費資訊 請依序完成各步驟**

### **★報名費建議繳費方式: 台銀臨櫃/ATM/線上轉帳 可較快查詢到繳費已完成**

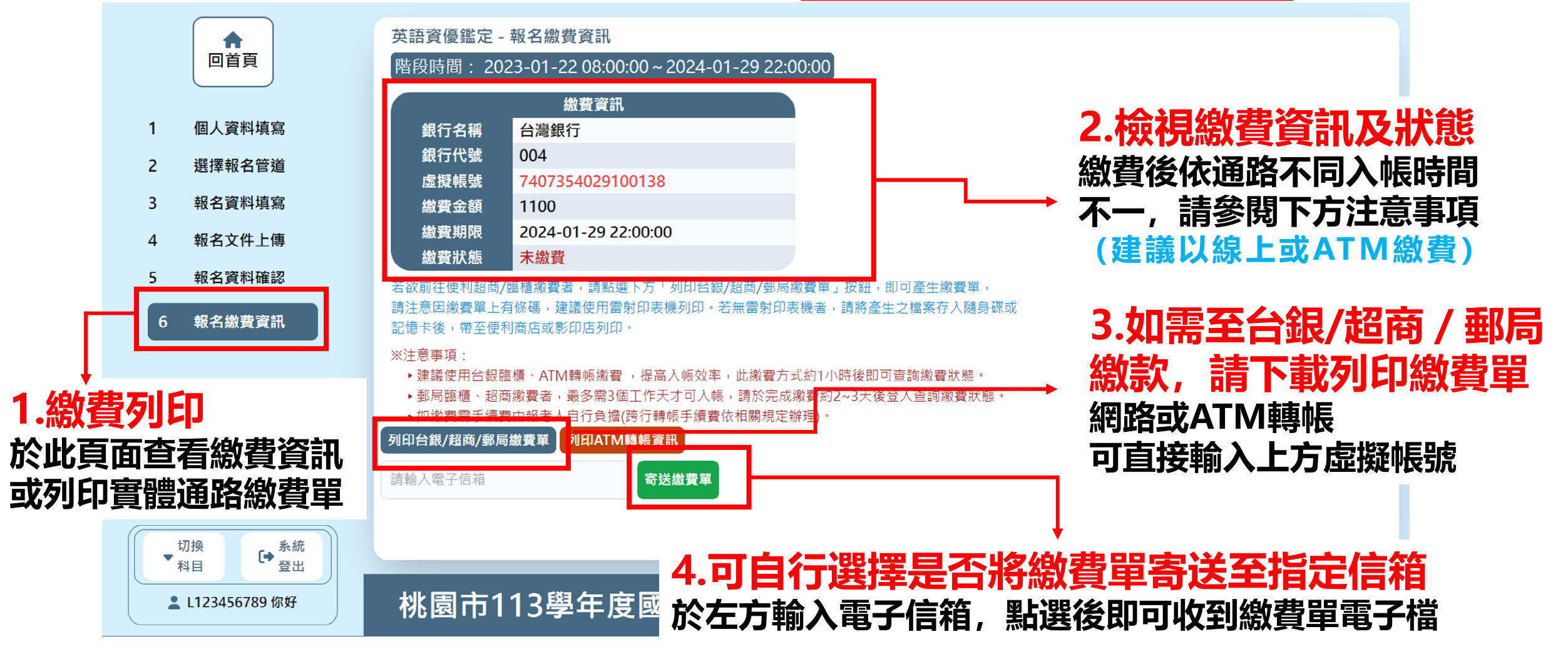

<span id="page-16-0"></span>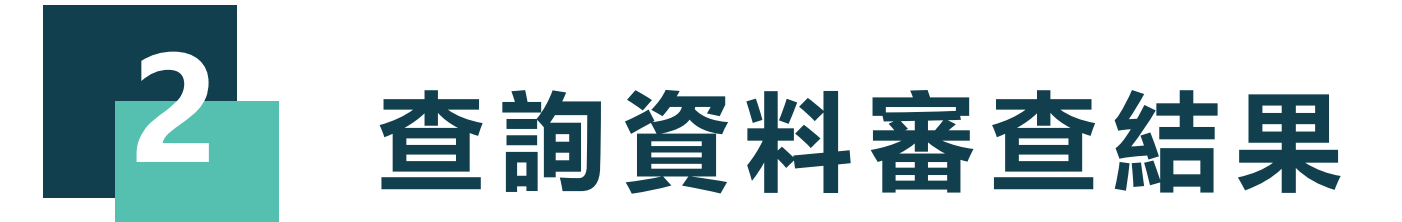

### **查詢資料審查結果 請依照所要進行的動作點擊選單**

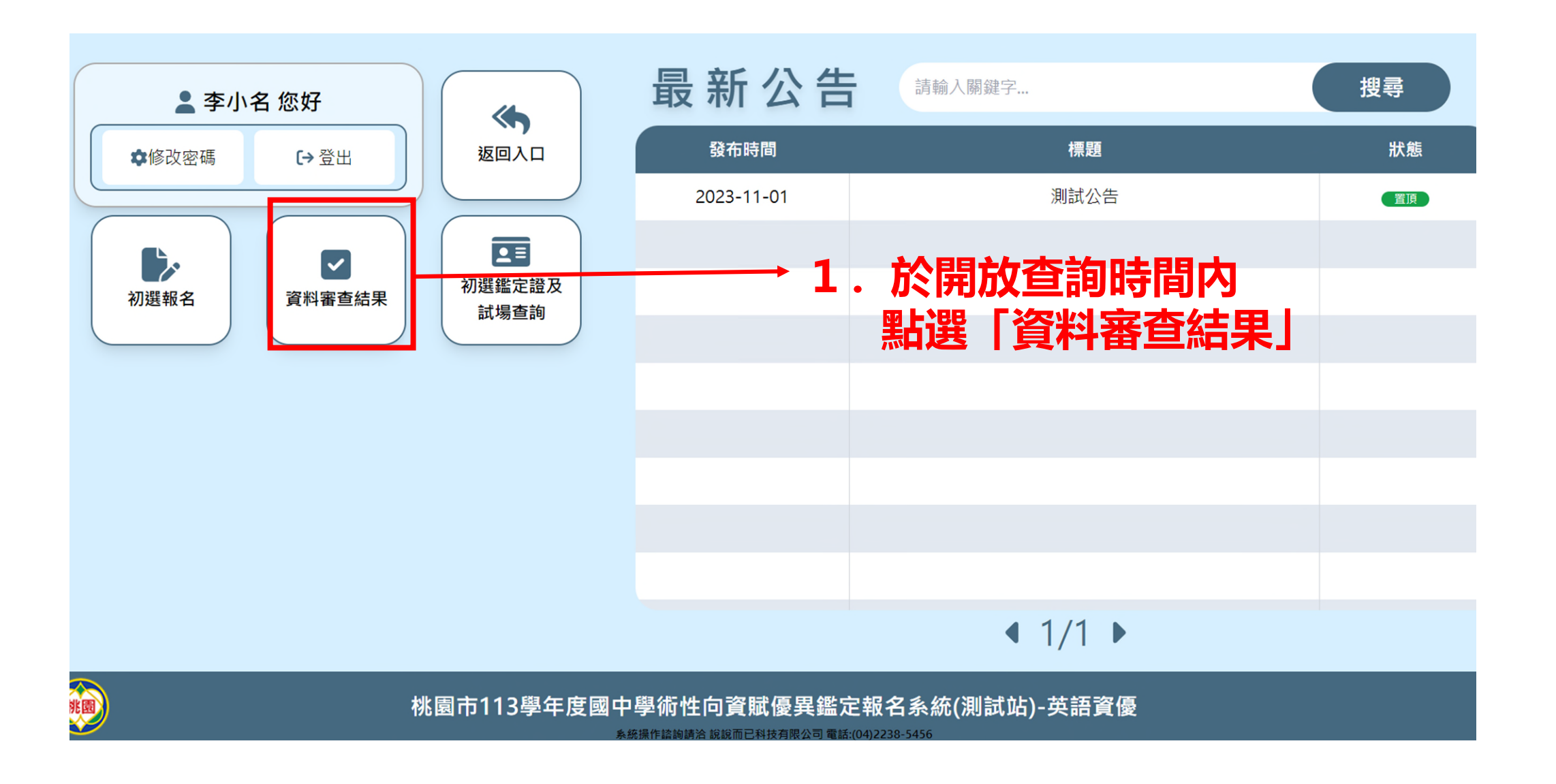

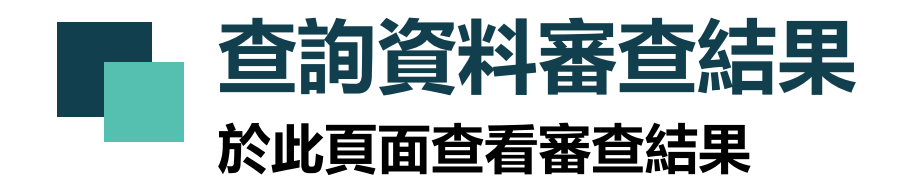

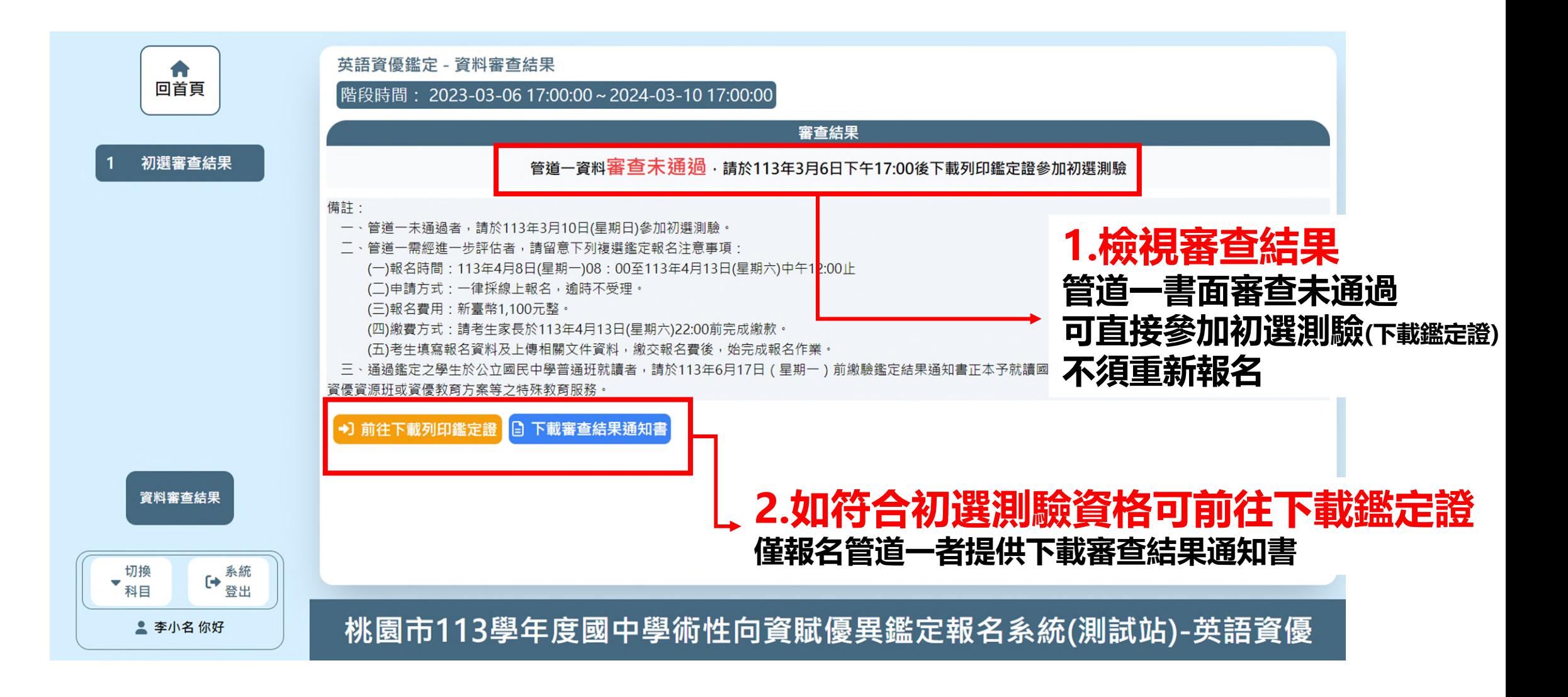

<span id="page-19-0"></span>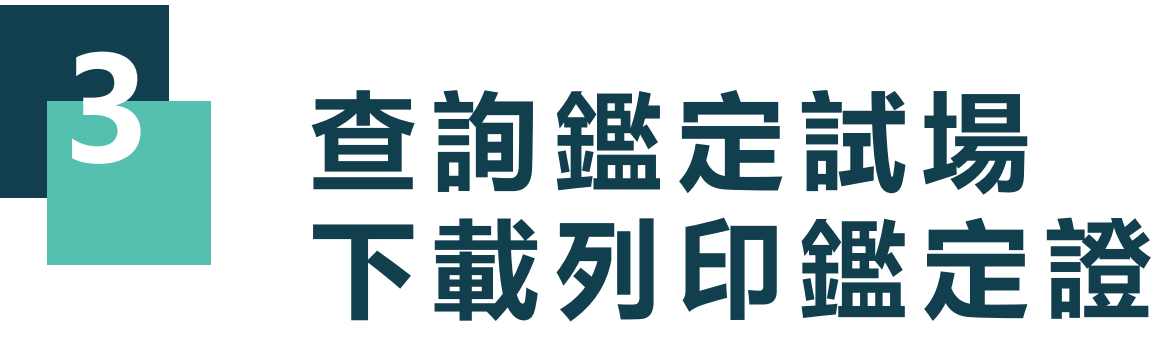

# **查詢鑑定試場及下載初選鑑定證**

#### **請依照所要進行的動作點擊選單**

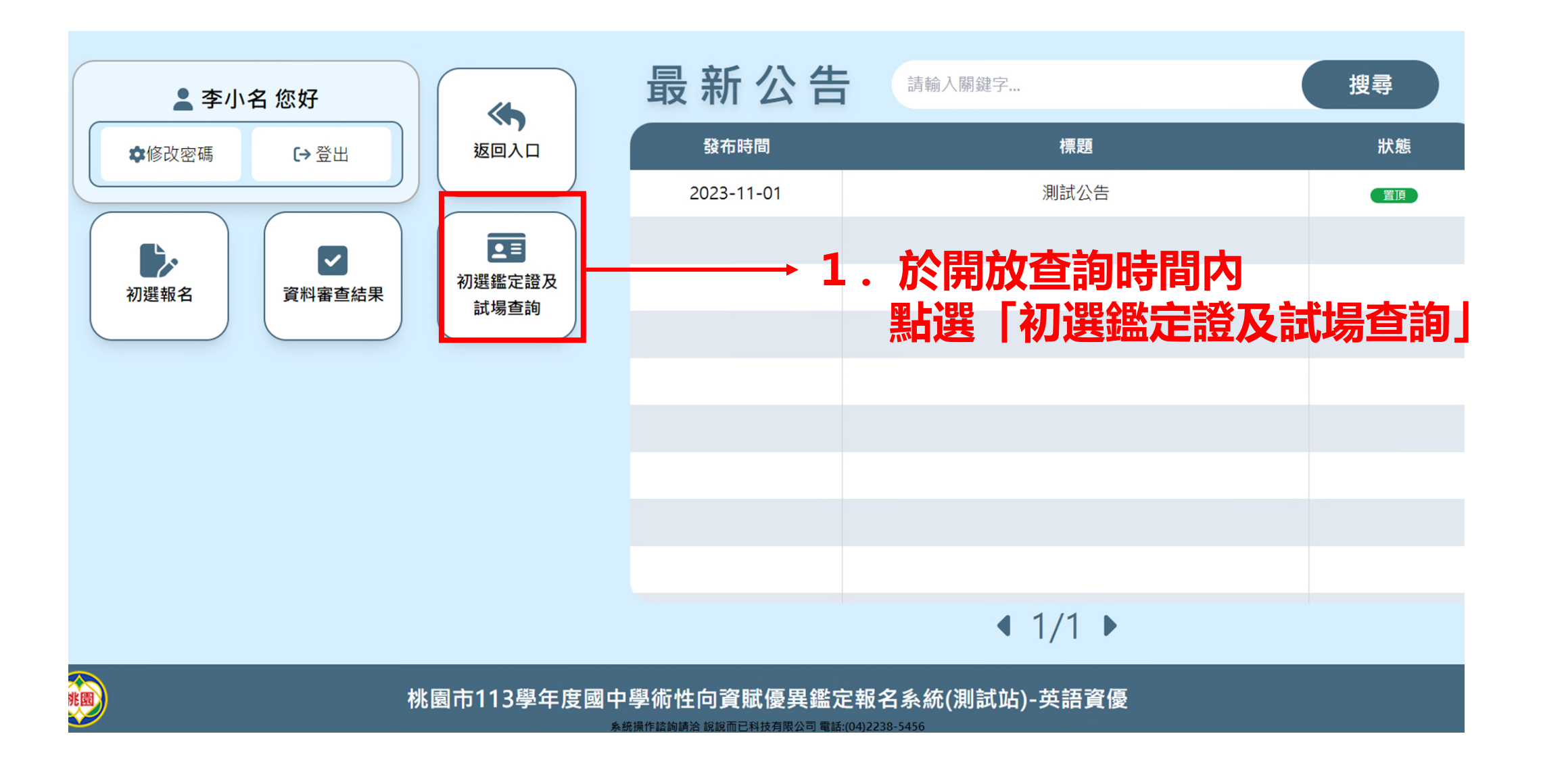

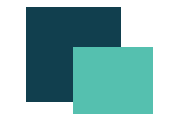

# **查詢鑑定試場及下載初選鑑定證**

#### **請於開放時間進入系統下載鑑定證**

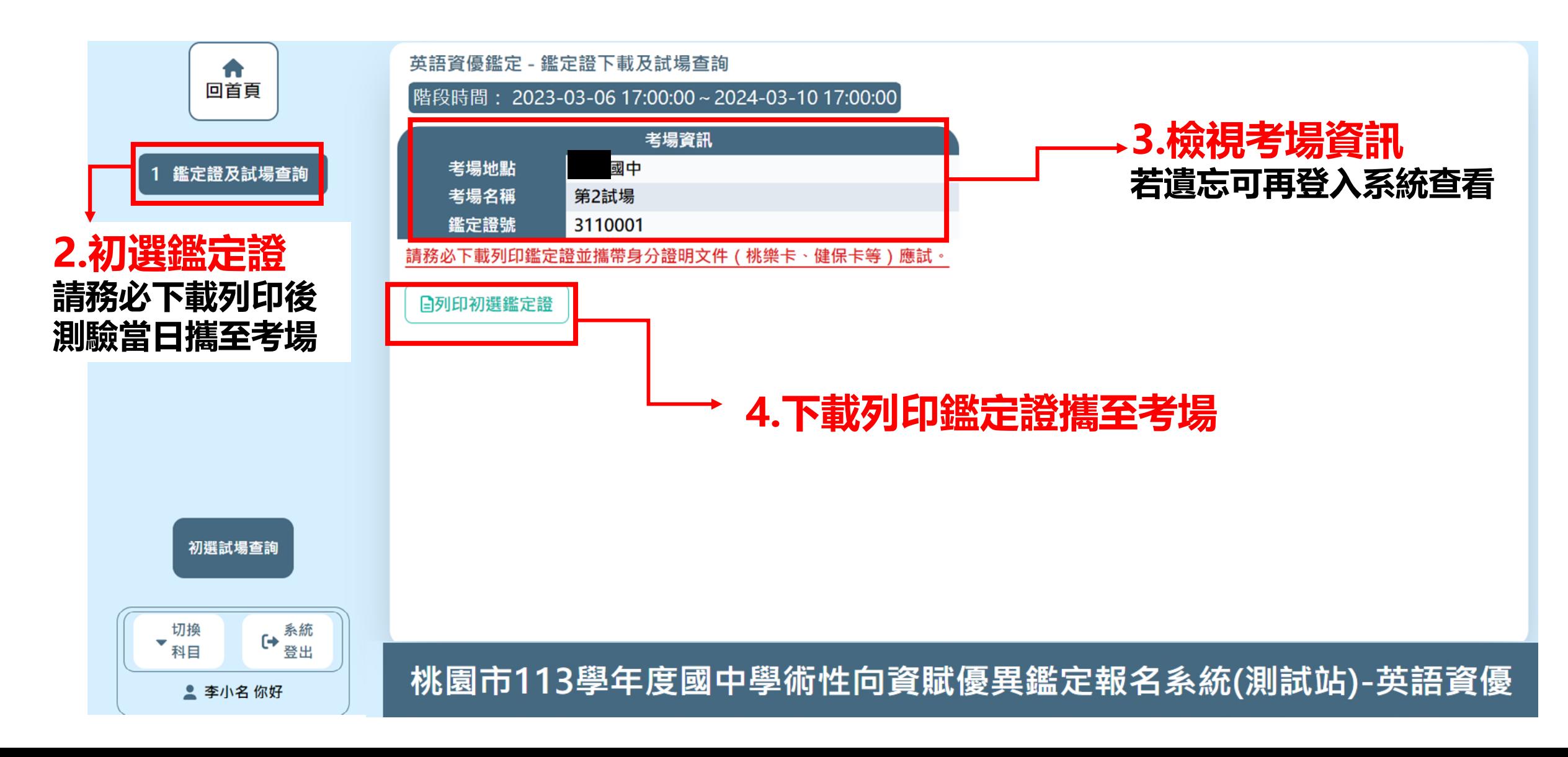

<span id="page-22-0"></span>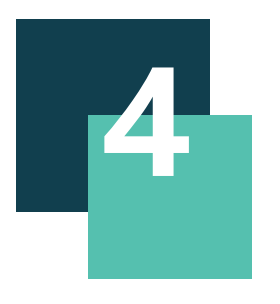

# **查詢初選成績 申請複查/查詢結果**

# **查詢初選成績及申請成績複查/複查結果查詢 請依照所要進行的動作點擊選單**

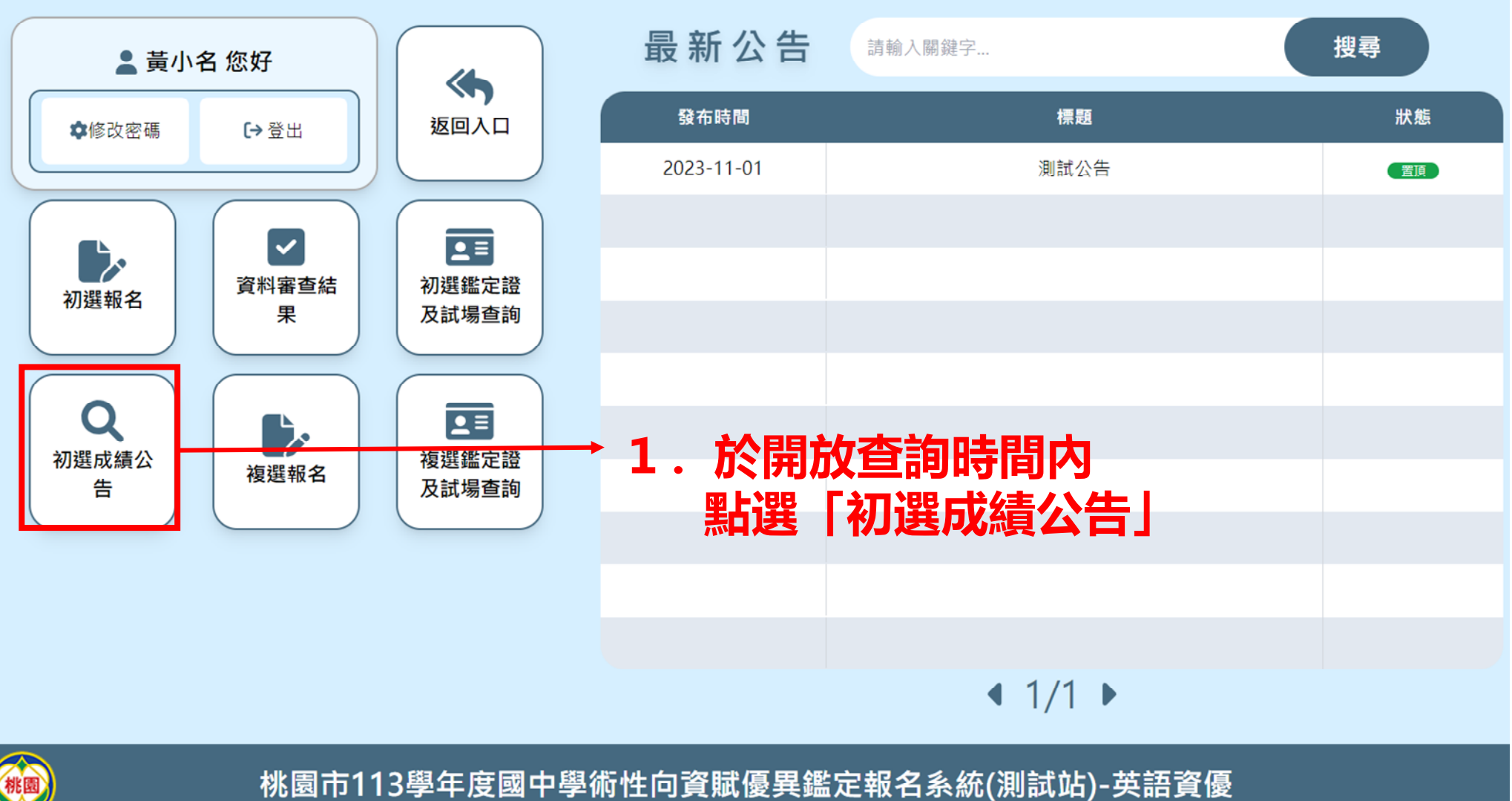

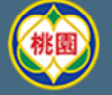

《佐续镇镇》给给而已封扶右阻公司 零钱·(04)

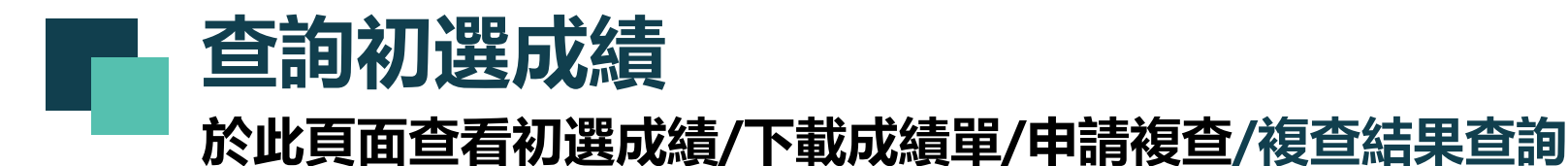

**2.請考生登入系統,**

#### **自行查詢初選結果及成績 成績項目請依系統實際畫面為準** 英語資優鑑定 - 初選成績查詢  $\bullet$ 回首頁 **本說明僅供示意參考** 階段時間: 2023-04-01 17:00:00~2024-04-03 16:00:00 項目 結果 初選成績結果 初選結果 達參加複選標進 初選複查申請 性向測驗標準分數 99 **1.初選成績結果** 備註: 一、測驗結果複查: **請於此頁面查詢** (一)考生對測驗結果若有疑問時,請於113年4月1日(星期一)下午5時至113年 4月3日(星期三)下午4時登入本市資賦優異學生鑑定報名系統 (https://www. **初選鑑定結果 3.下載成績單留存** (二)複查費用 其他有關資料。申請複查僅對分數處理之檢核,家長不得要求公布測驗內容 (三)申請複查不 一、初撰鑑定涌禍者 ,請留息卜列樓選鑑疋報名社 :113年4月8日(星期一)上午8時至1▌3年4月13日(星期六)中午 12時止,逾時不予受理。 報名方式:一律採線上報名,請登入本市資賦優異學生鑑定報名系統 (https://www.qiftedness.tyc.edu.tw)申請,逾時不予受理。 <u>報名費用及繳費時間,新臺</u>幣1,100元整,請於113年4月13日(星期六)晚上 10時前完成繳款。繳交報名費後,始完成報名作業 日下載初選成績單 **4.若需申請複查請點選下一步** 初選成績結果 **不需申請則可直接登出** 切換 ▼<br>▼科目 登出 桃園市113學年度國中學術性向資賦優異鑑定報名系統(測試站)-英語資優 ▲ 李小名 你好

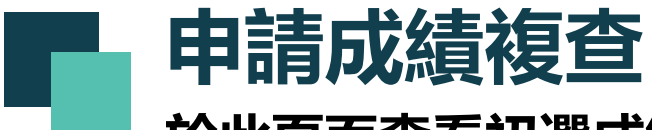

#### **於此頁面查看初選成績/下載成績單/申請複查/複查結果查詢**

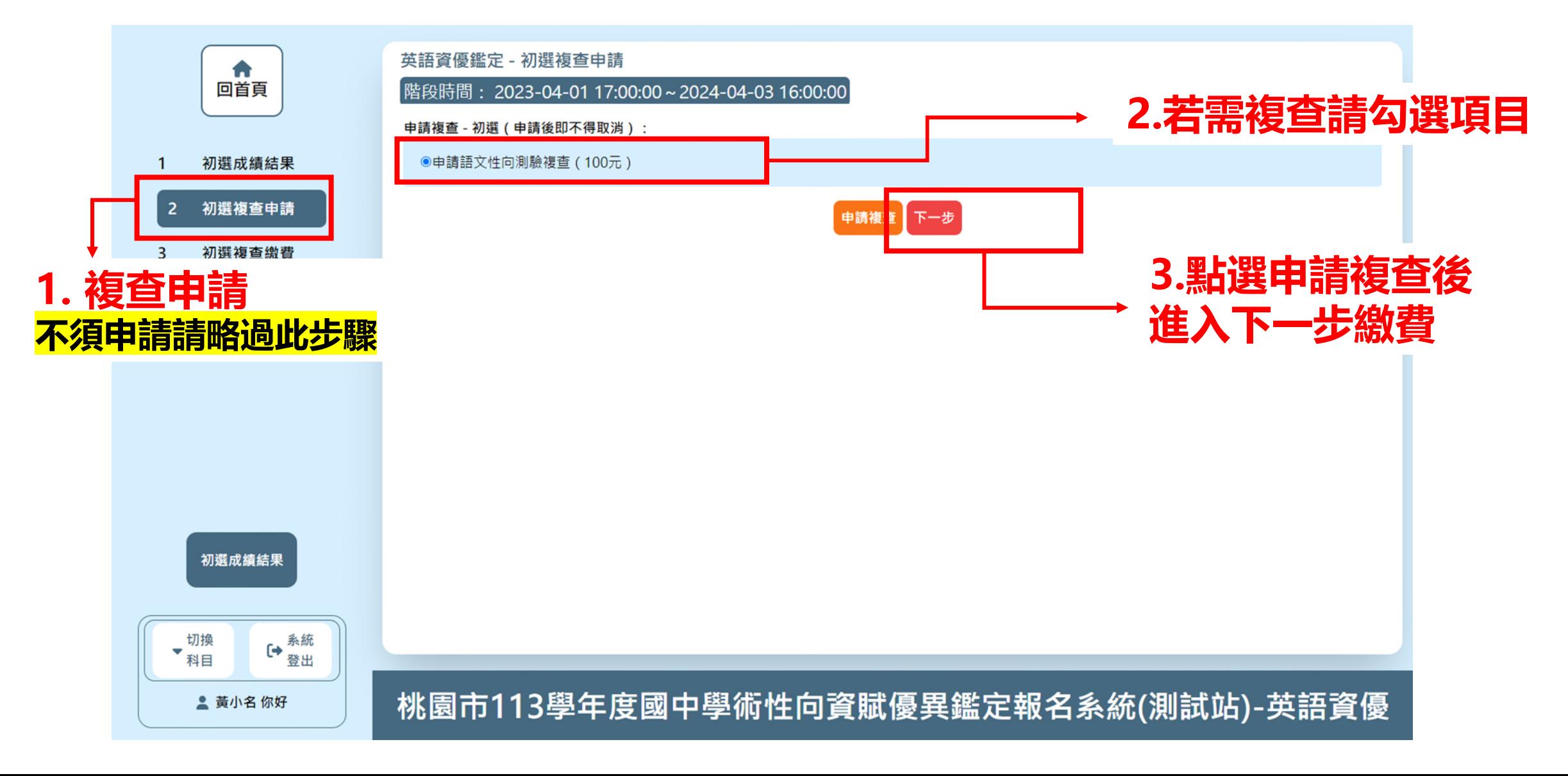

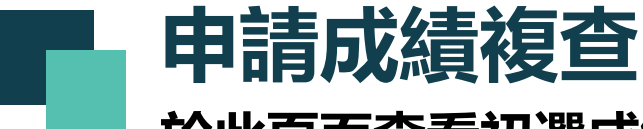

#### **於此頁面查看初選成績/下載成績單/申請複查/複查結果查詢**

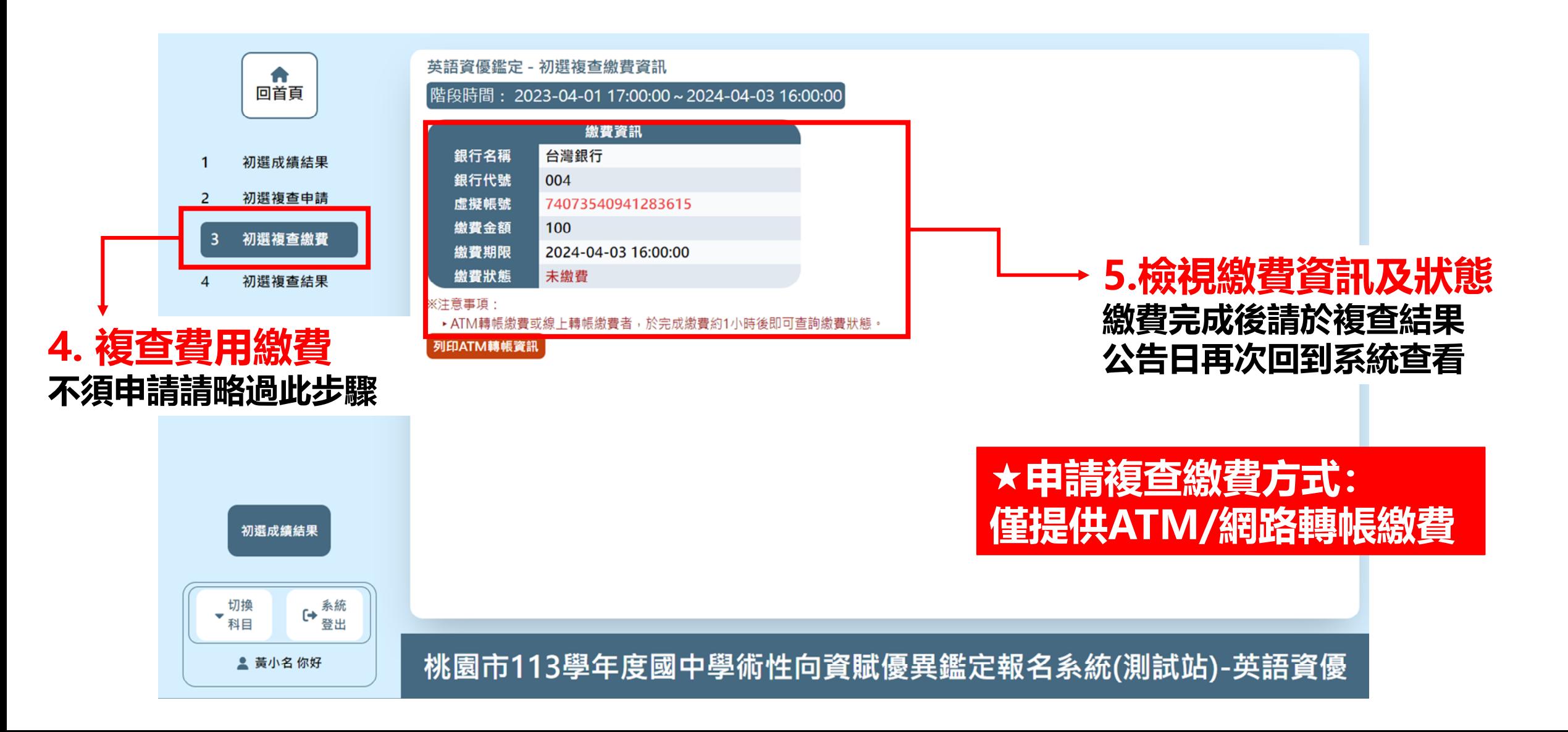

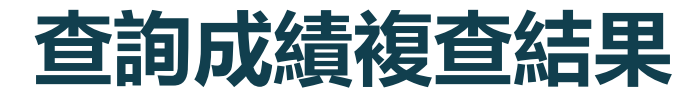

#### **於此頁面查看初選成績/下載成績單/申請複查/複查結果查詢**

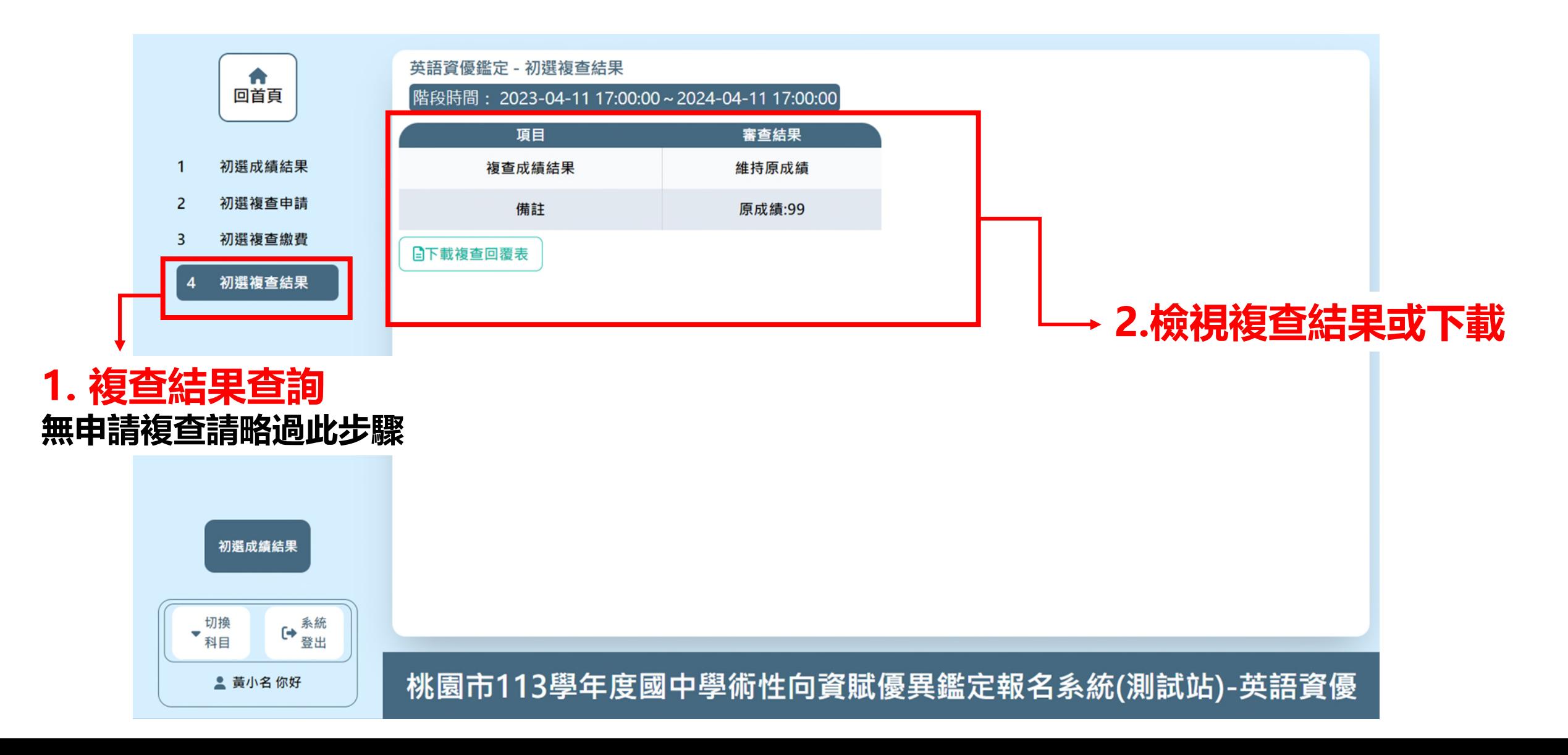

<span id="page-28-0"></span>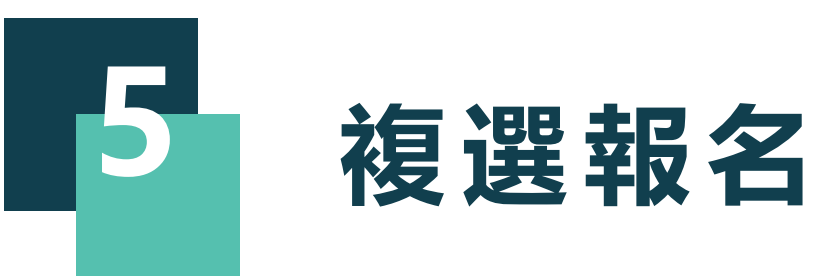

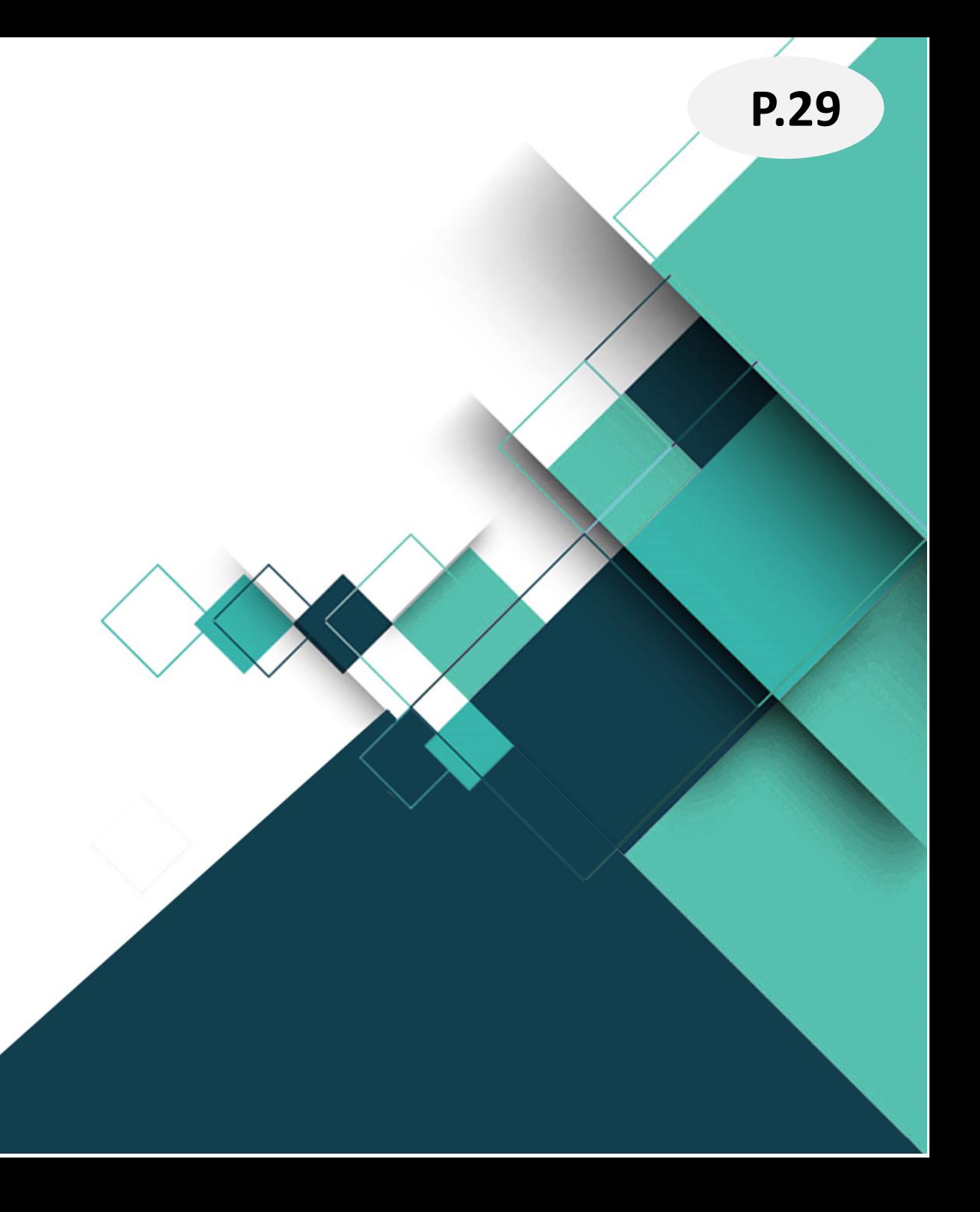

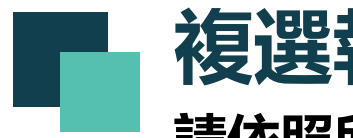

**複選報名**

#### **請依照所要進行的動作點擊選單**

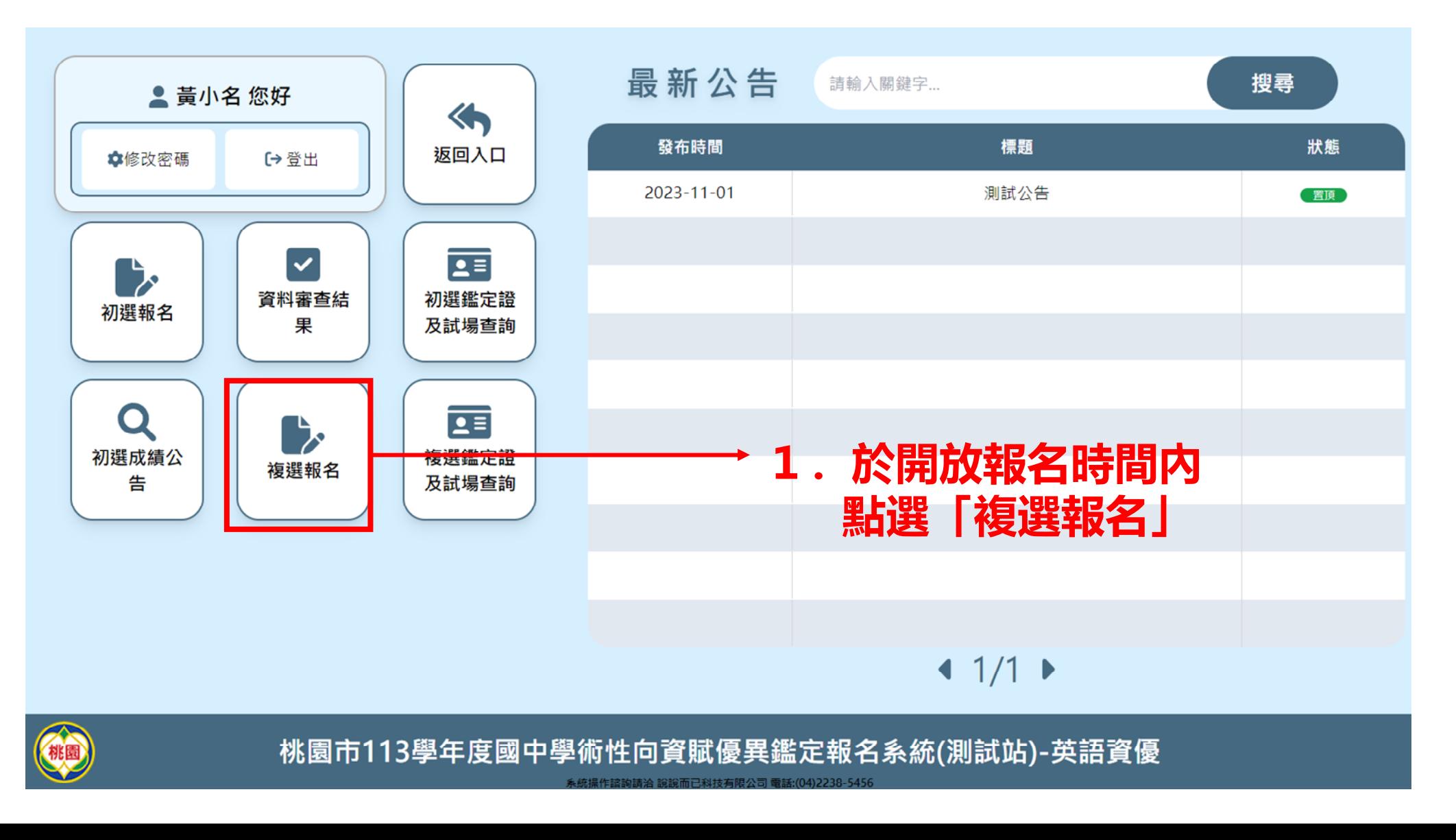

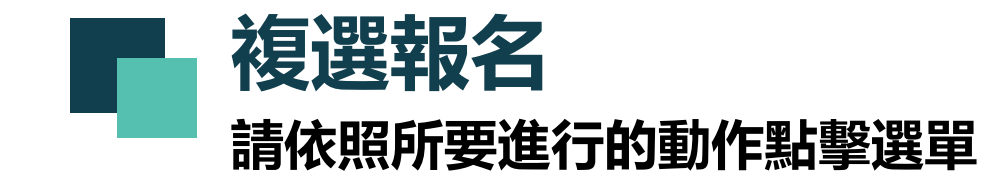

### **欲報名複選,請務必點擊「送出報名資料並前往繳 費頁面」按鈕,並且完成繳費才算成功報名。**

## **複選報名: ①報名資料確認 請依序完成各步驟**

#### **★通過初選者, 所填資料自動帶入 如欲參加複選,務必送出報名資料並繳費**

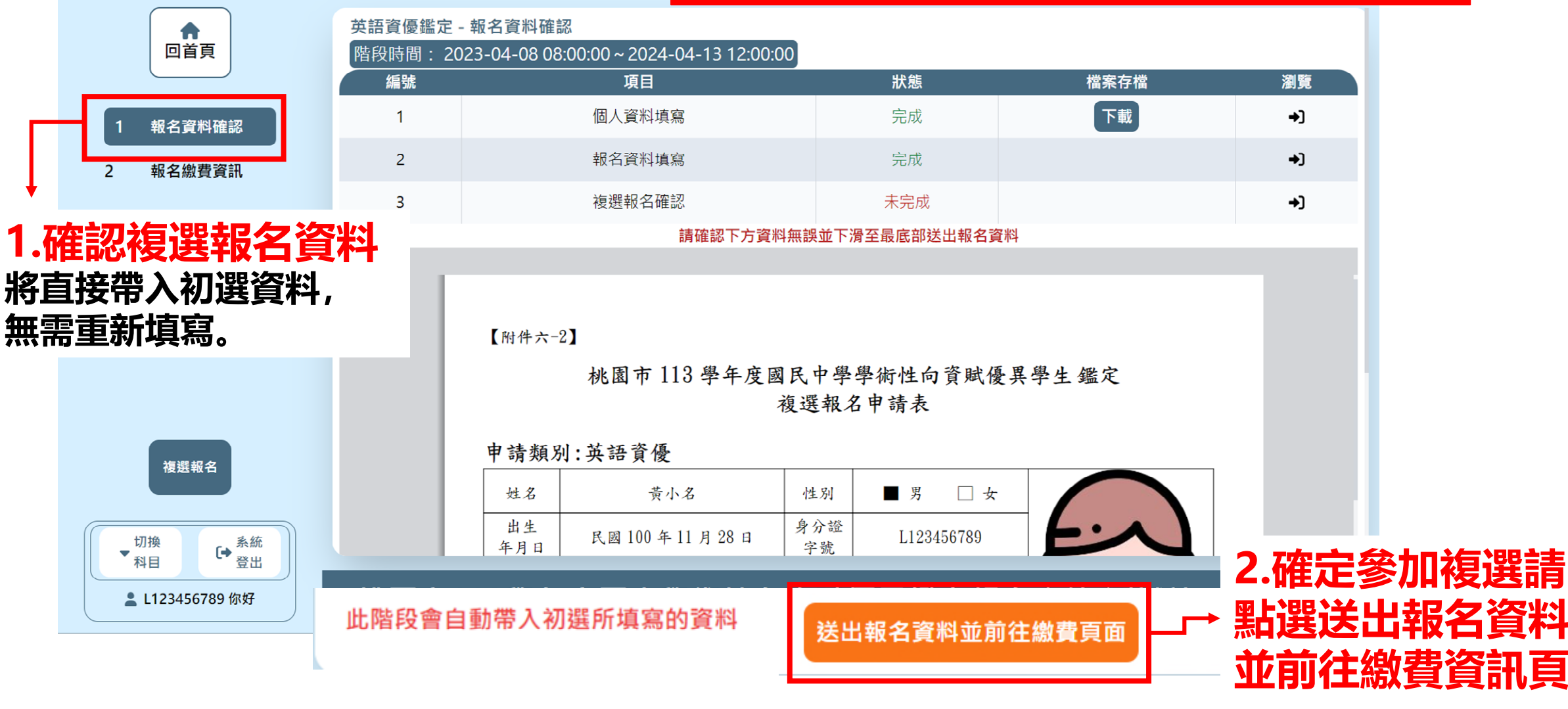

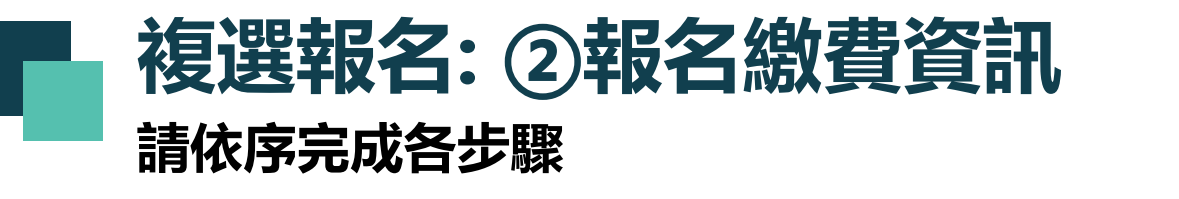

### ★報名費建議繳費方式: 1933 **台銀臨櫃/ATM/線上轉帳 可較快查詢到繳費已完成**

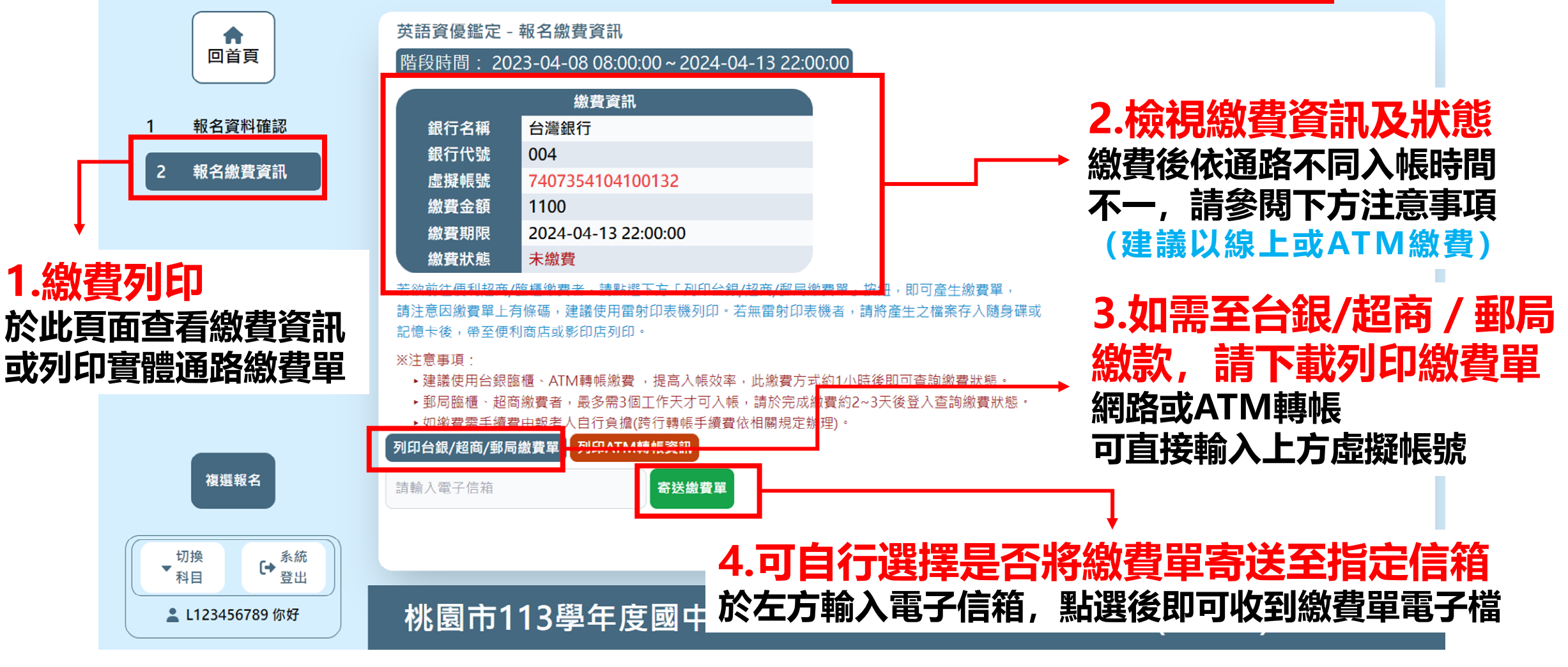

<span id="page-33-0"></span>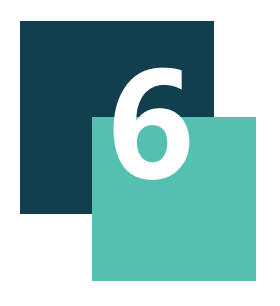

# **查詢複選鑑定試場 下載列印複選鑑定證**

# **查詢複選鑑定試場及下載複選鑑定證**

#### **請依照所要進行的動作點擊選單**

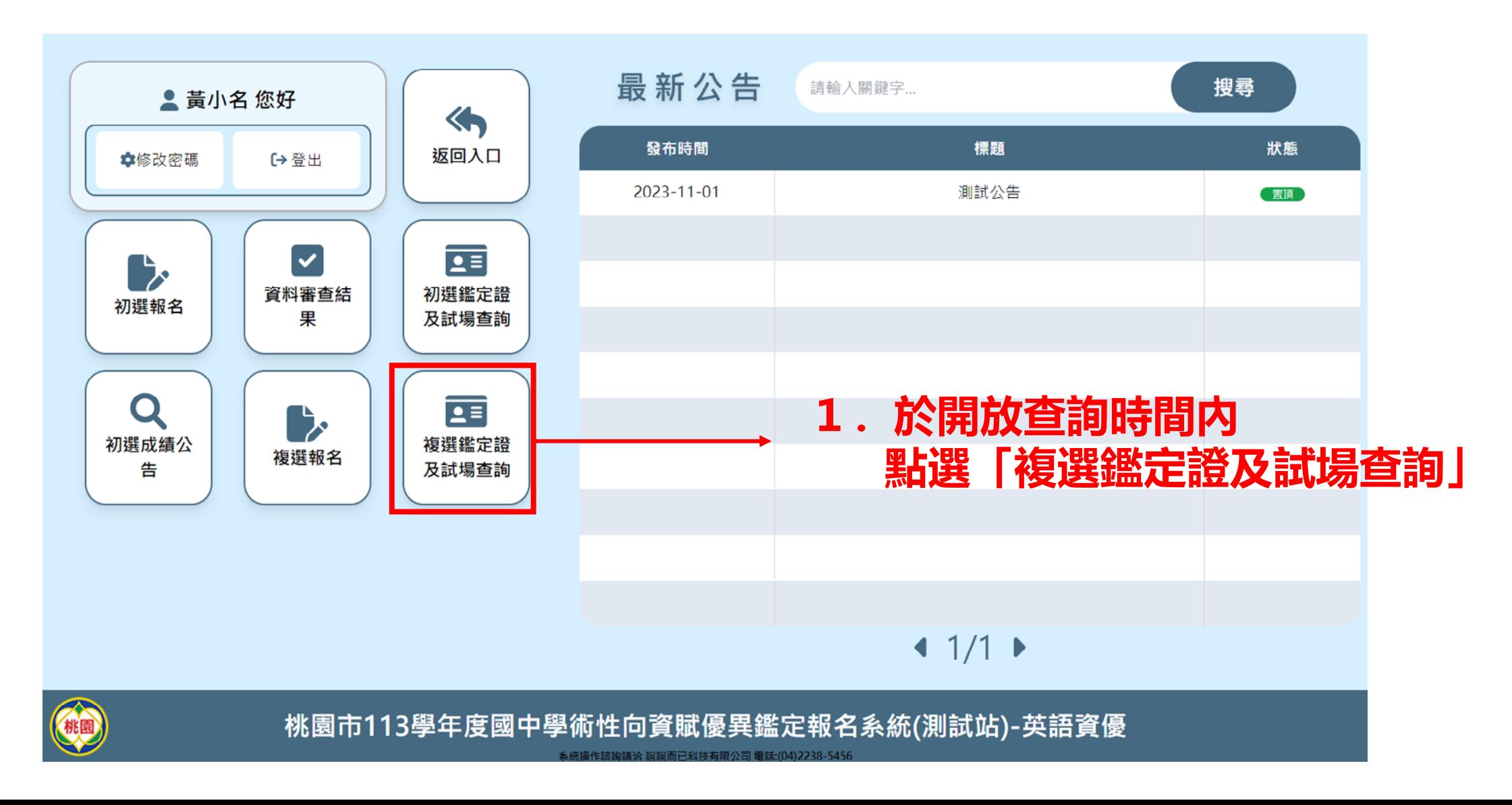

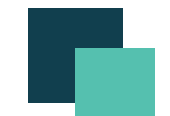

# **查詢鑑定試場及下載複選鑑定證**

#### **請於開放時間進入系統下載鑑定證**

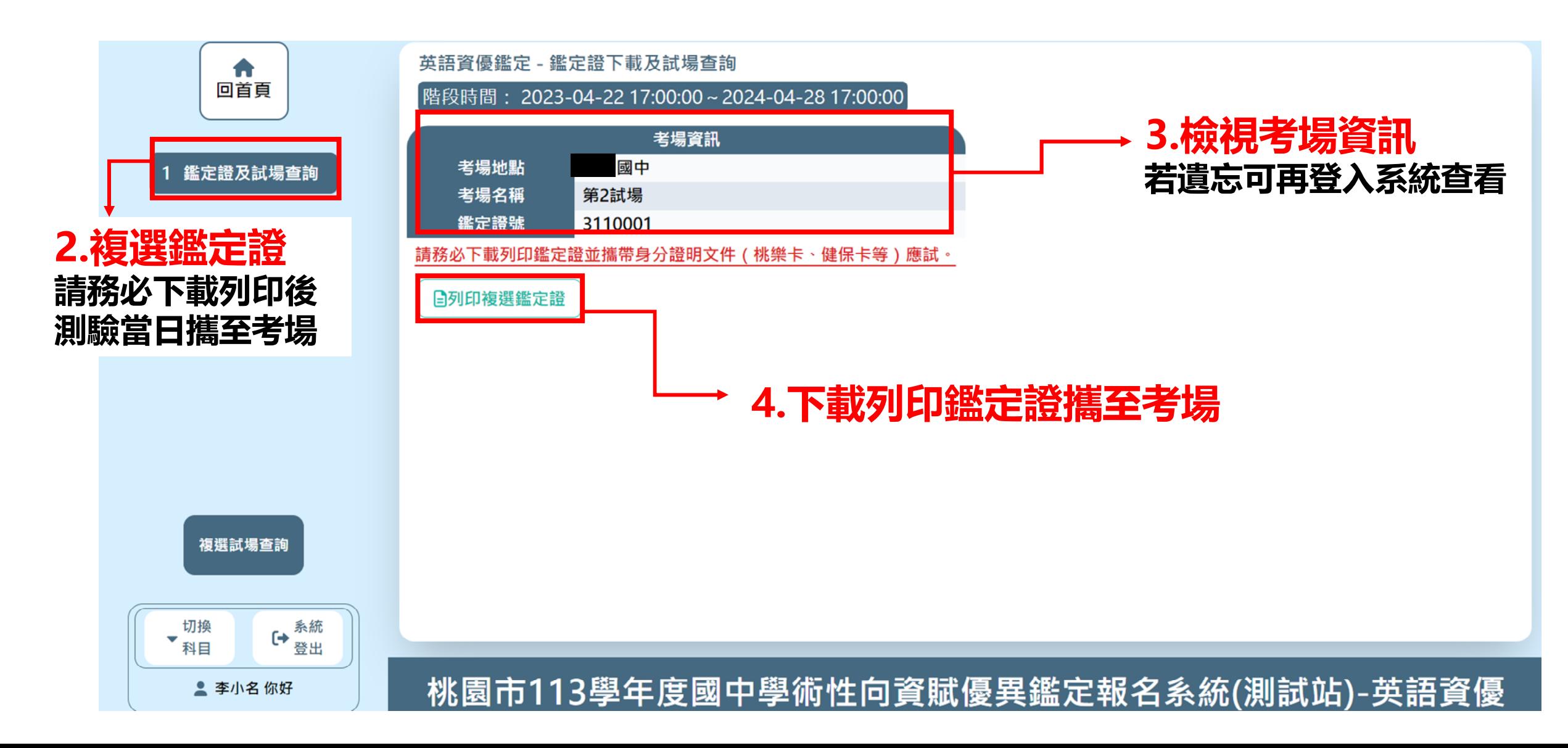

<span id="page-36-0"></span>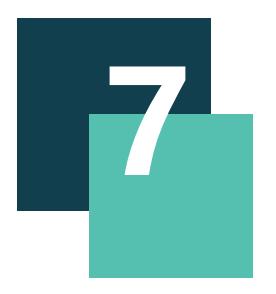

# **查詢複選成績 申請複查/查詢結果**

# **查詢複選成績及申請成績複查/複查結果查詢**

#### **請依照所要進行的動作點擊選單**

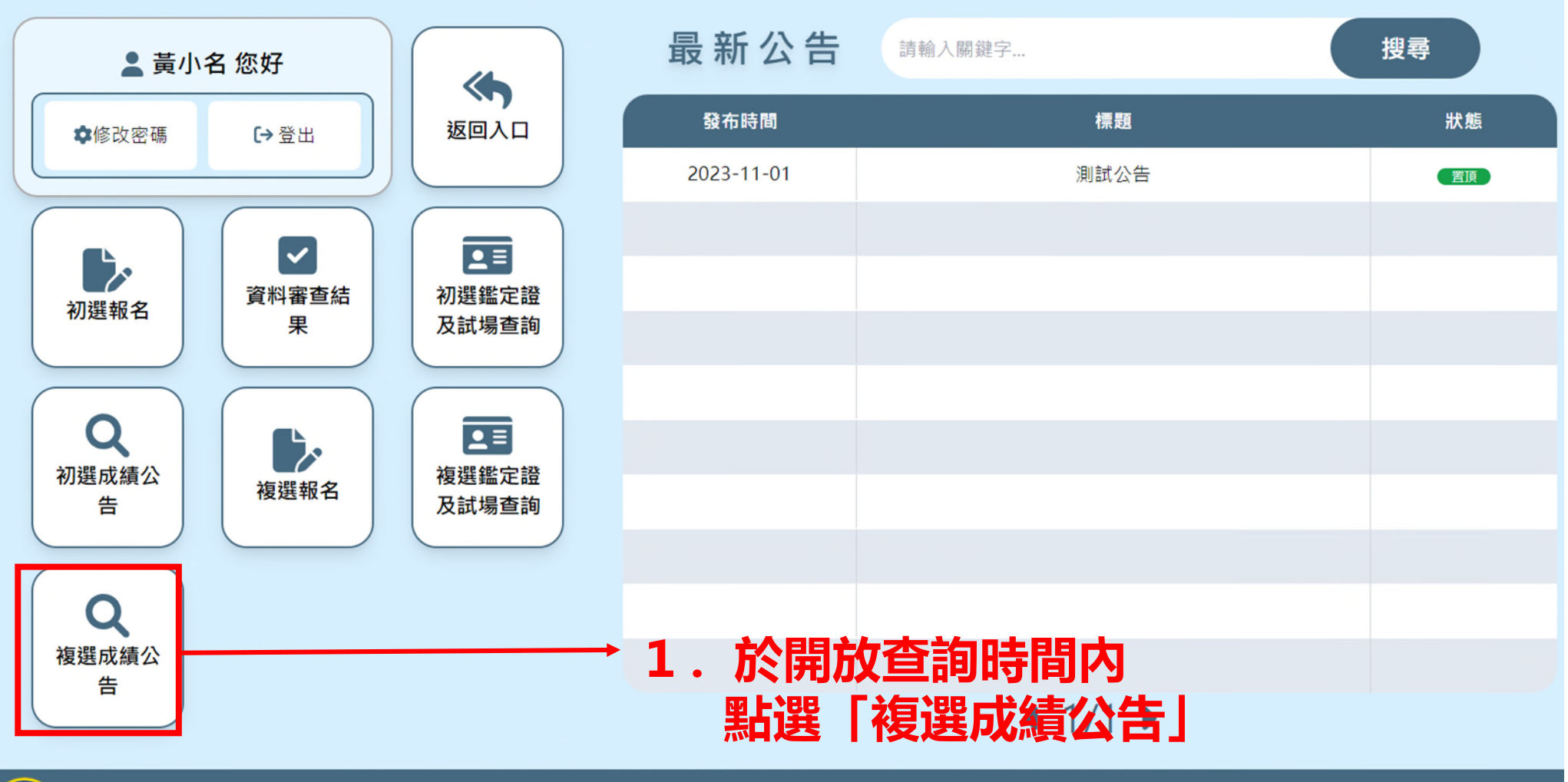

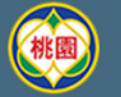

桃園市113學年度國中學術性向資賦優異鑑定報名系統(測試站)-英語資優

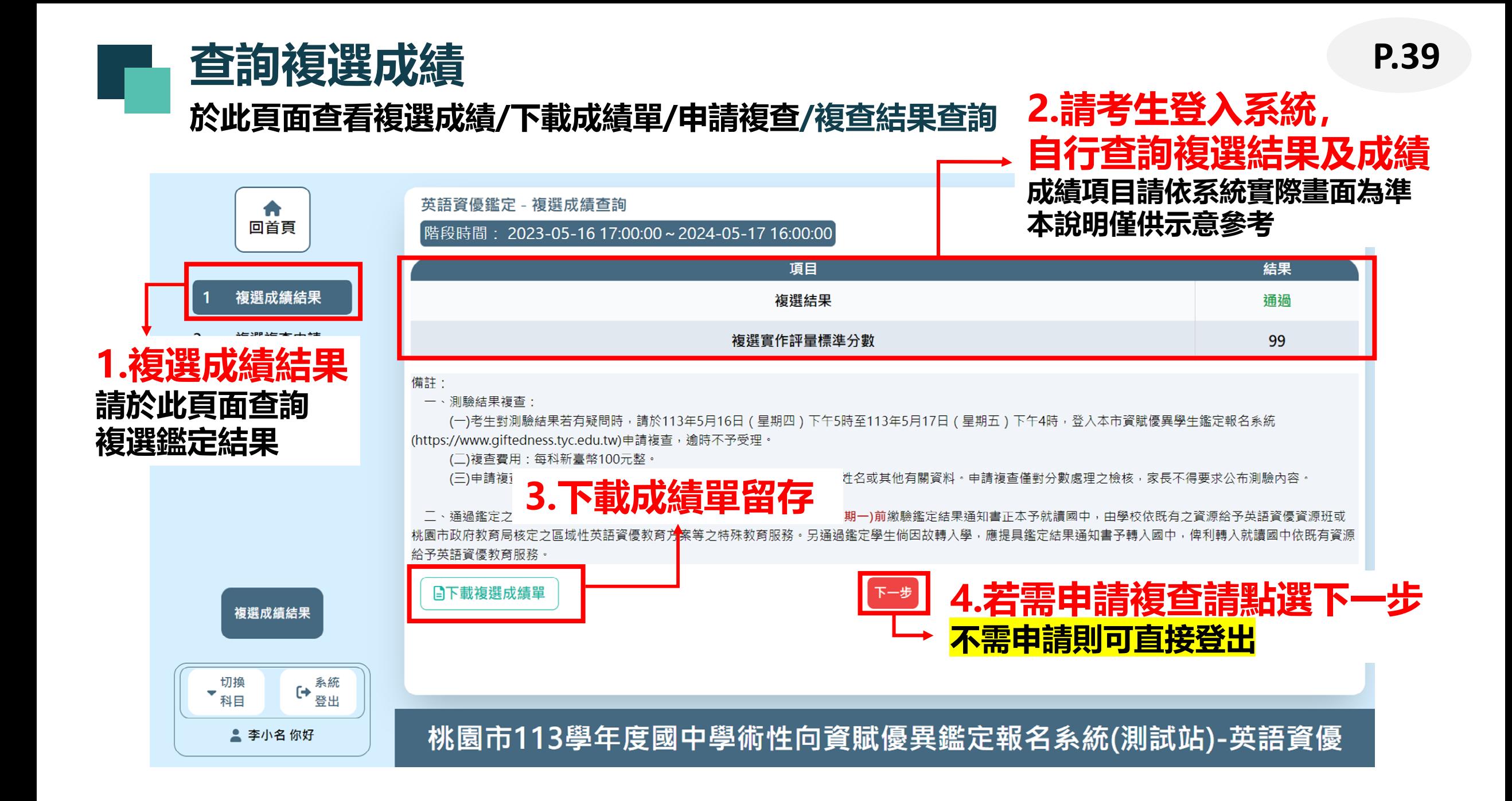

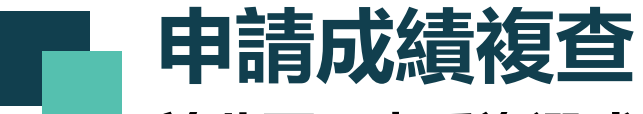

#### **於此頁面查看複選成績/下載成績單/申請複查/複查結果查詢**

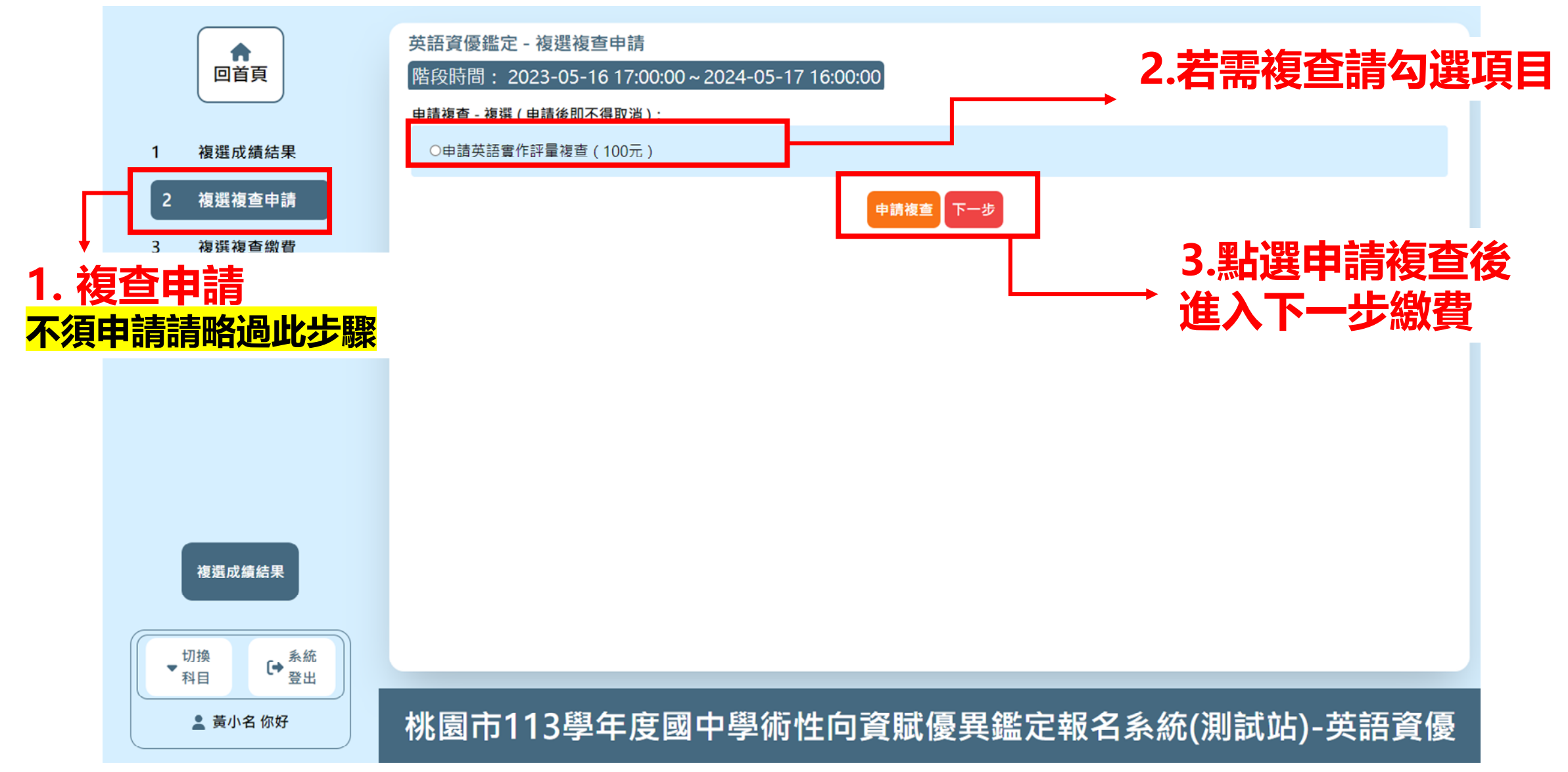

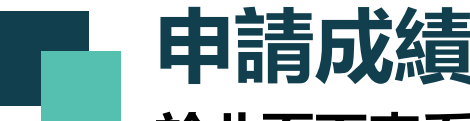

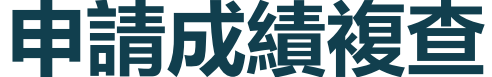

#### **於此頁面查看複選成績/下載成績單/申請複查/複查結果查詢**

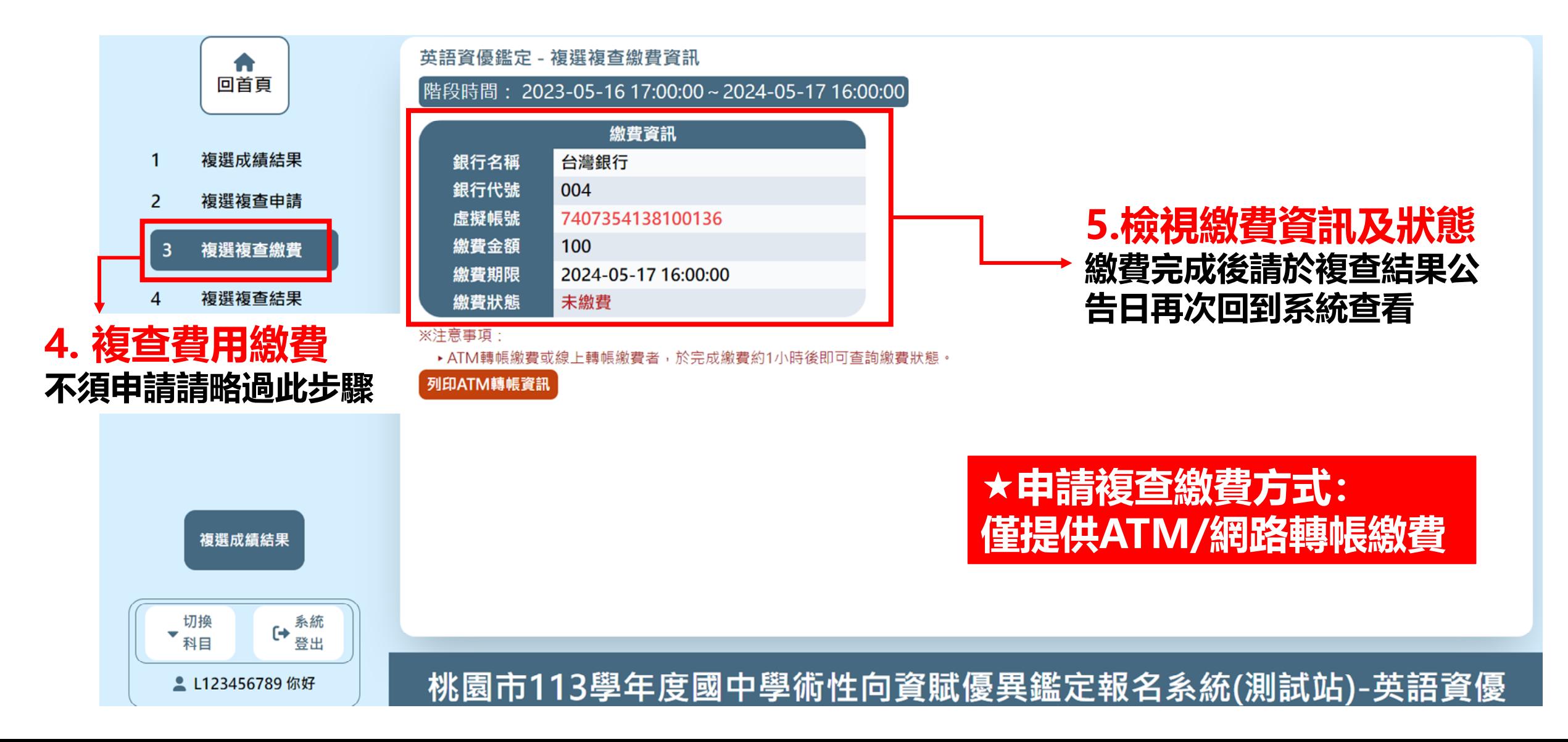

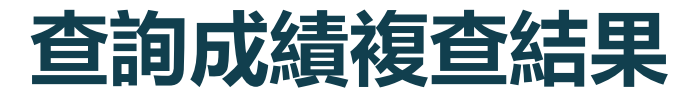

#### **於此頁面查看複選成績/下載成績單/申請複查/複查結果查詢**

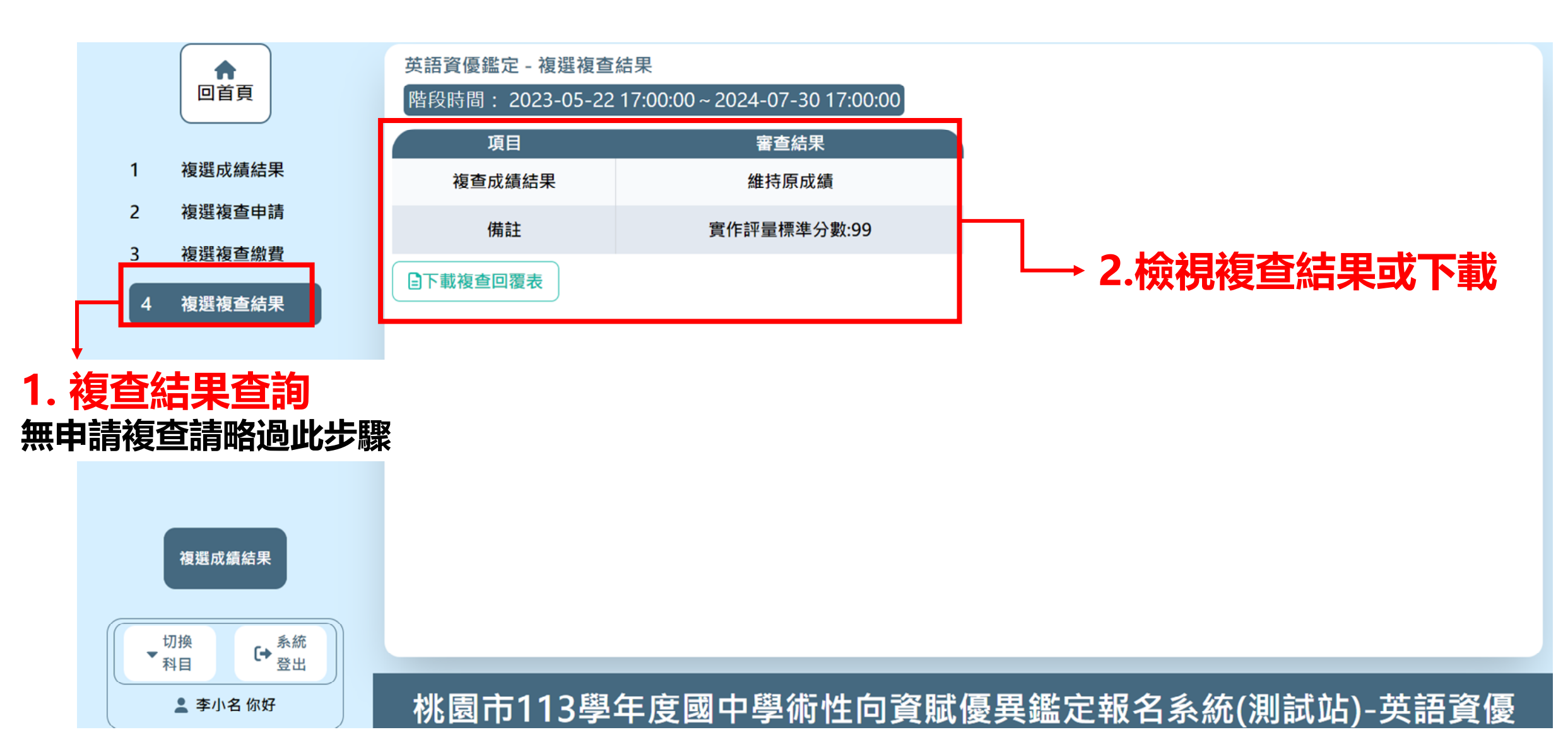

<span id="page-42-0"></span>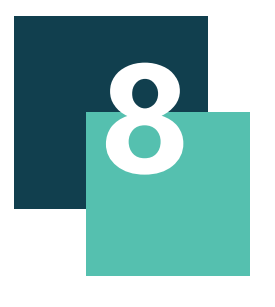

# **Q & A**

• [非本市學生登入方式](#page-43-0) • [切換報名科目](#page-46-0)

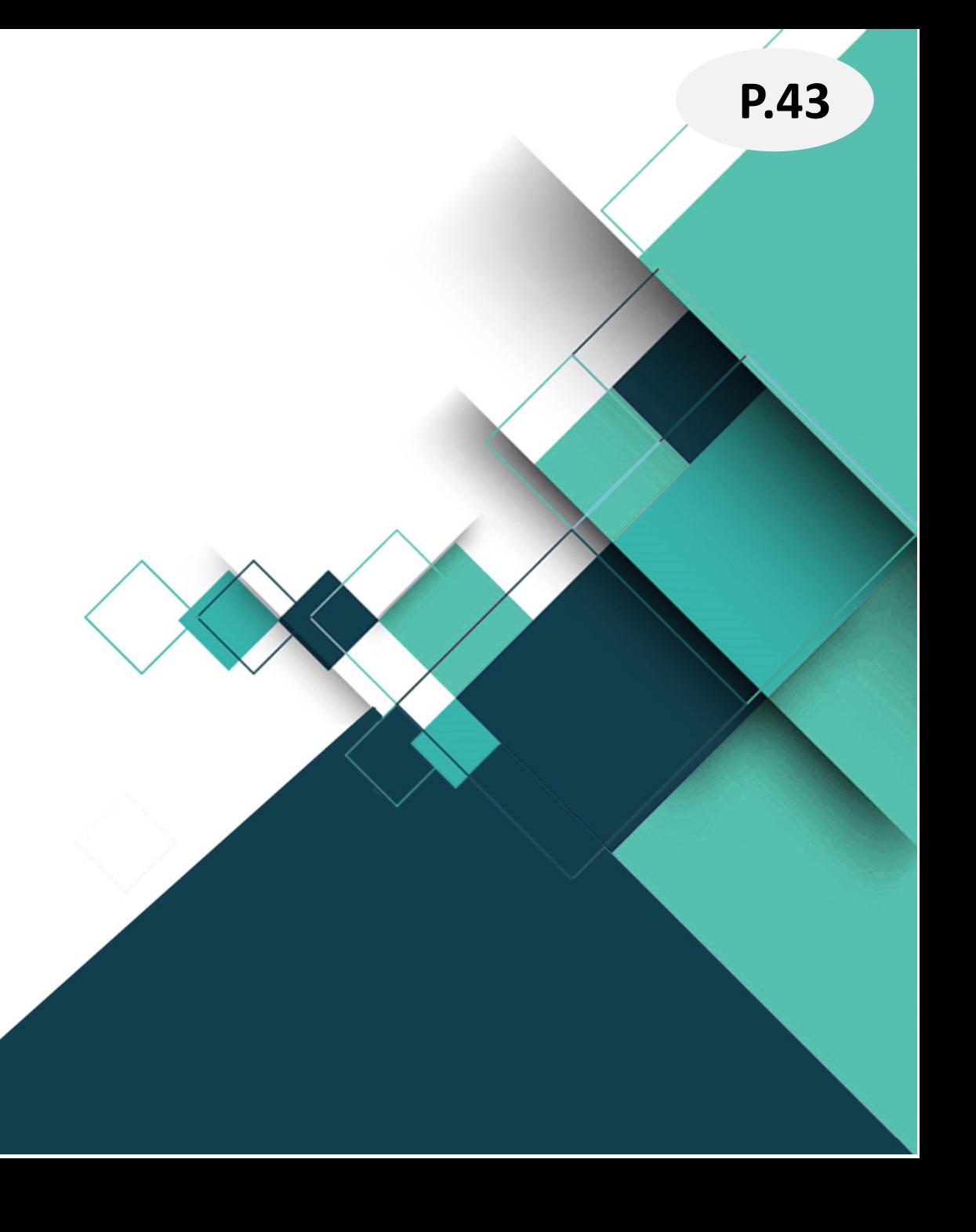

<span id="page-43-0"></span>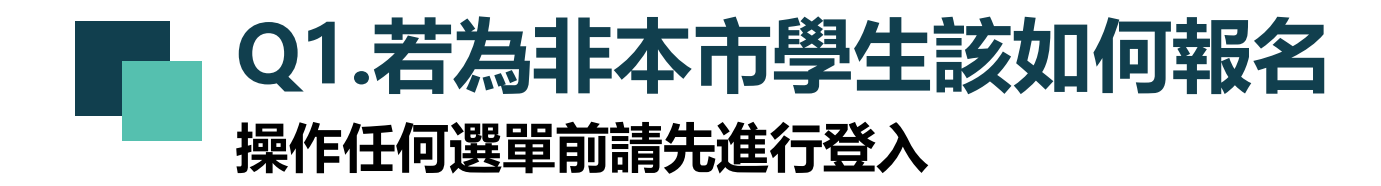

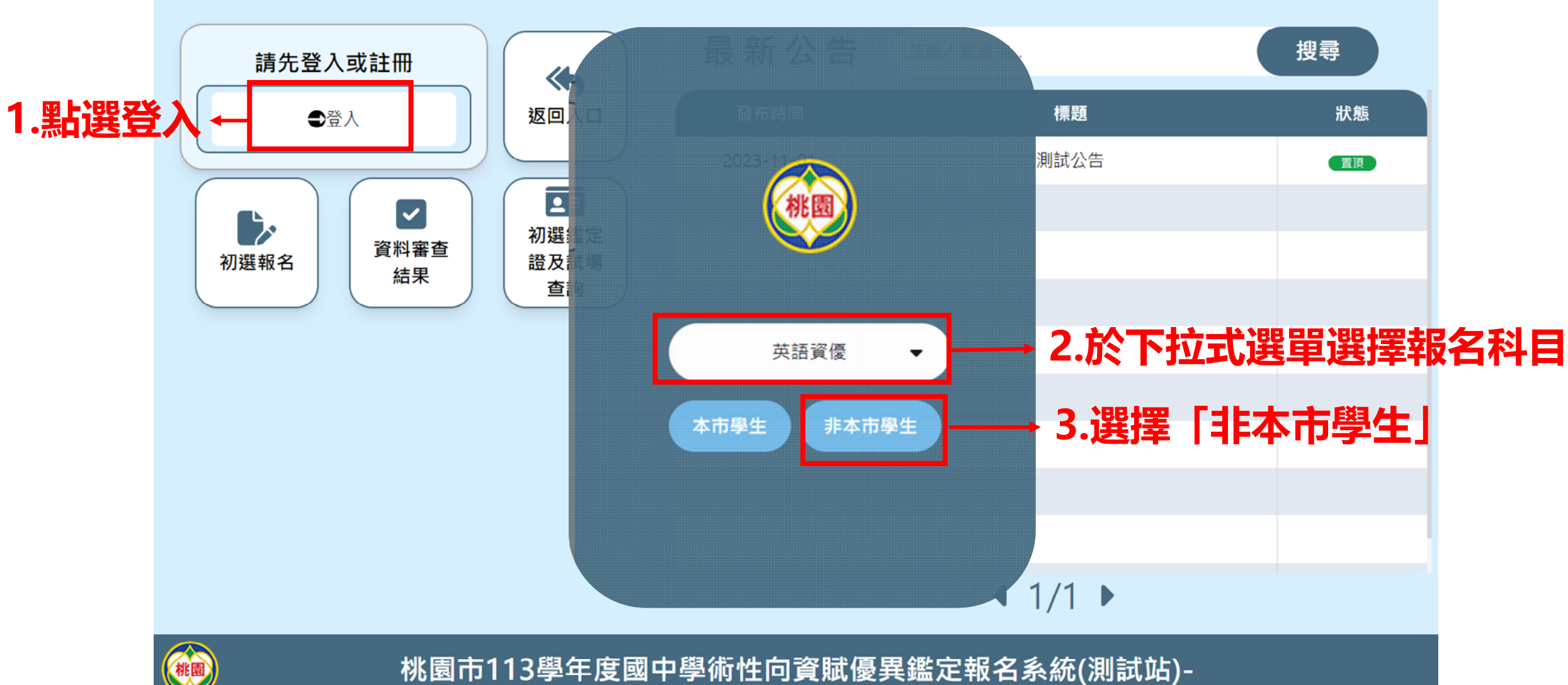

金

## **Q1.若為非本市學生該如何報名 操作任何選單前請先進行登入**

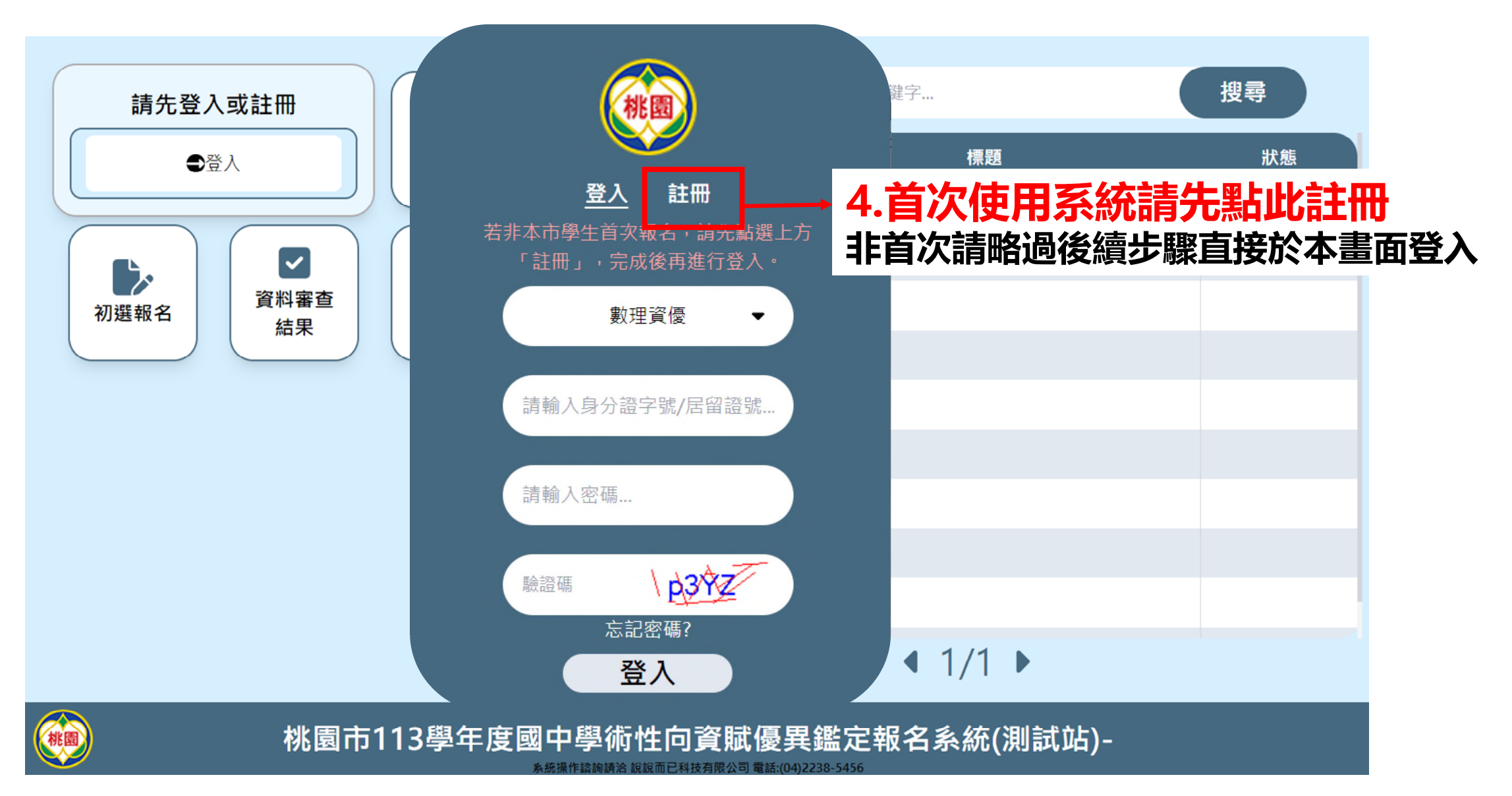

## **Q1.若為非本市學生該如何報名 操作任何選單前請先進行登入**

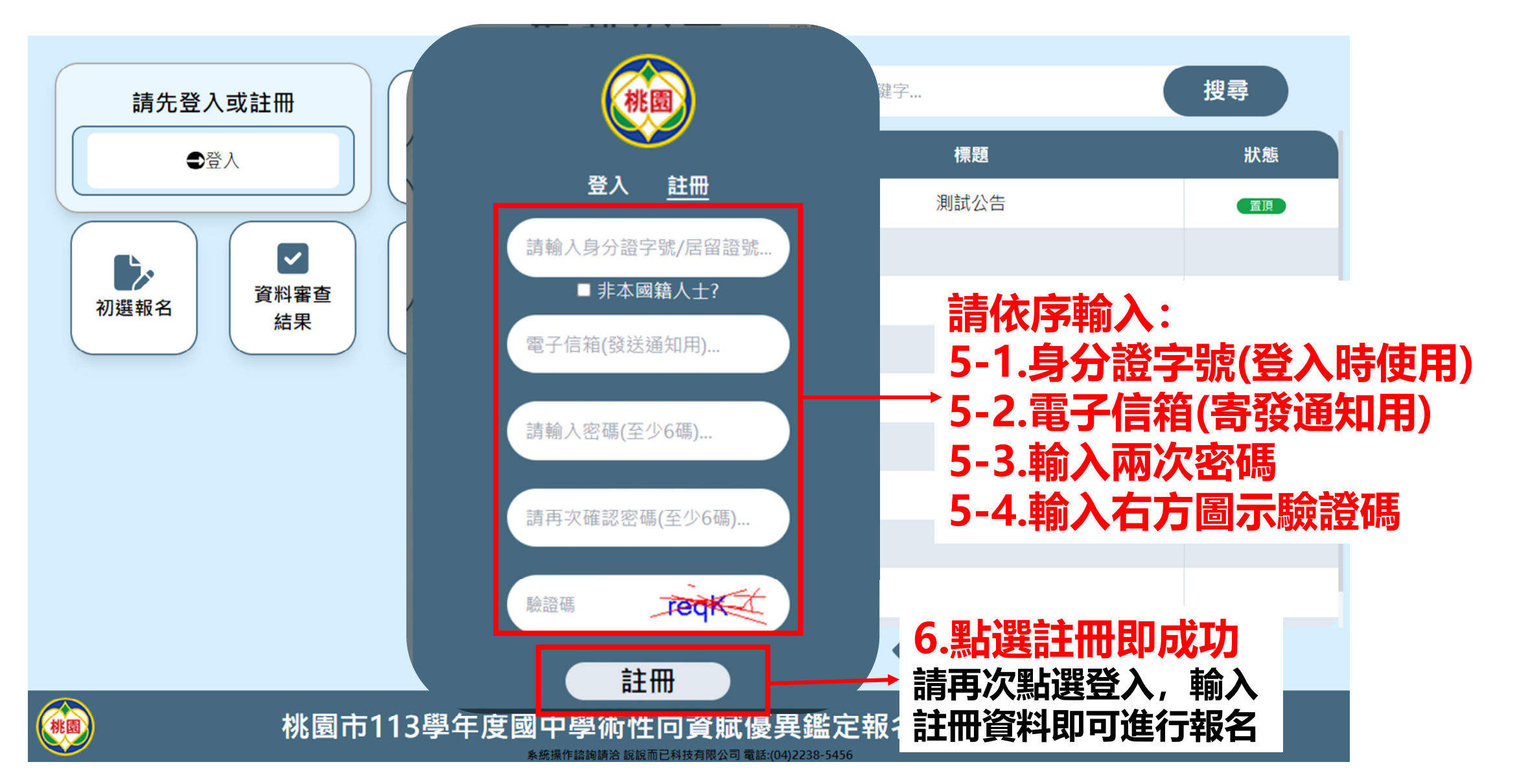

<span id="page-46-0"></span>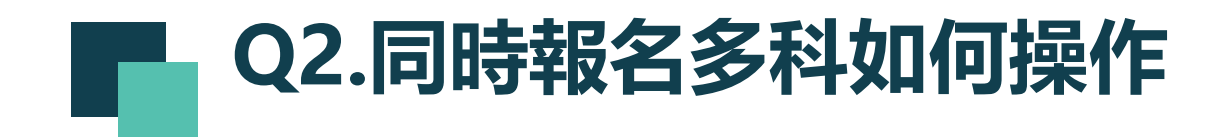

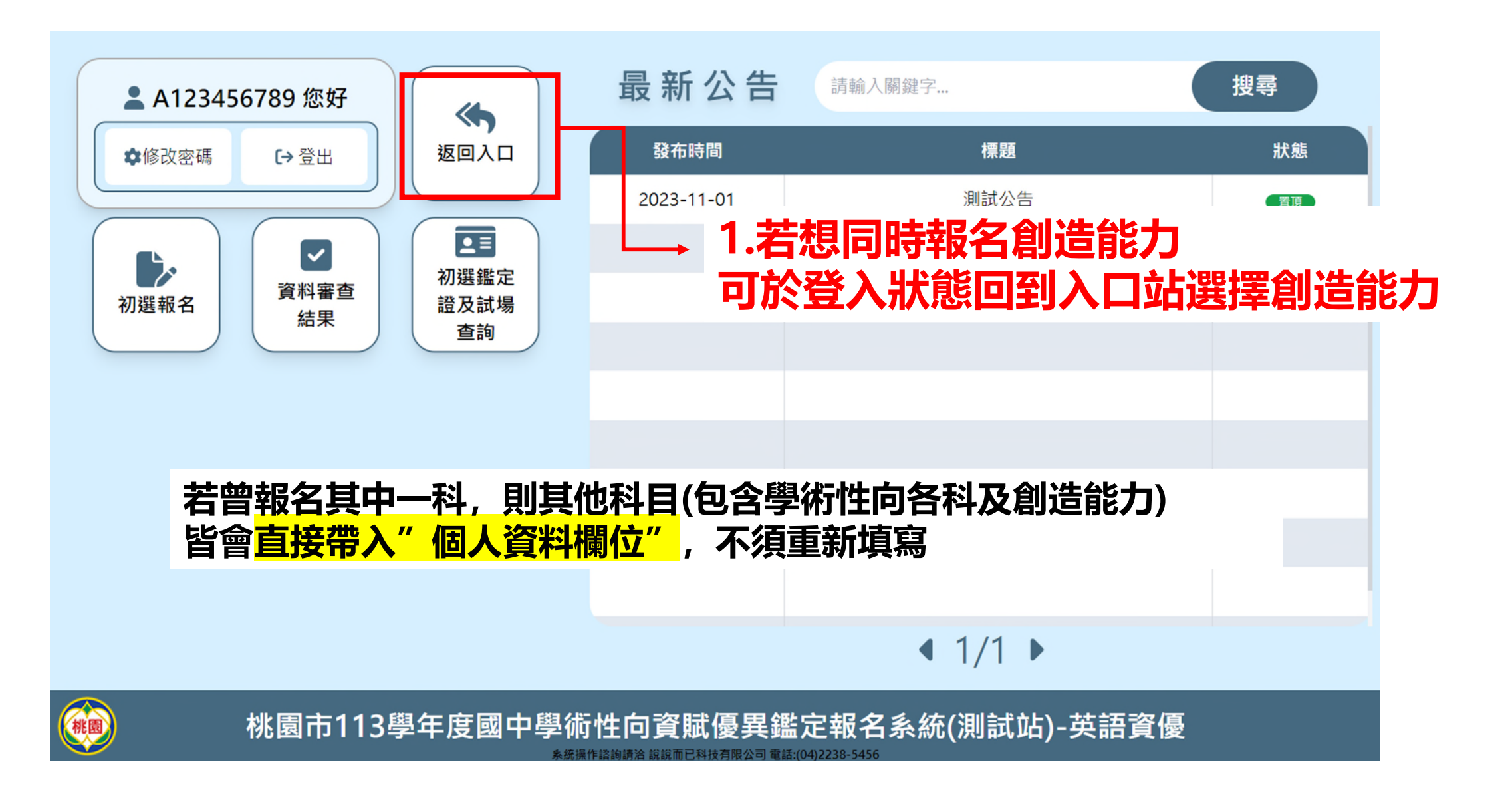

# **Q2.同時報名多科如何操作**

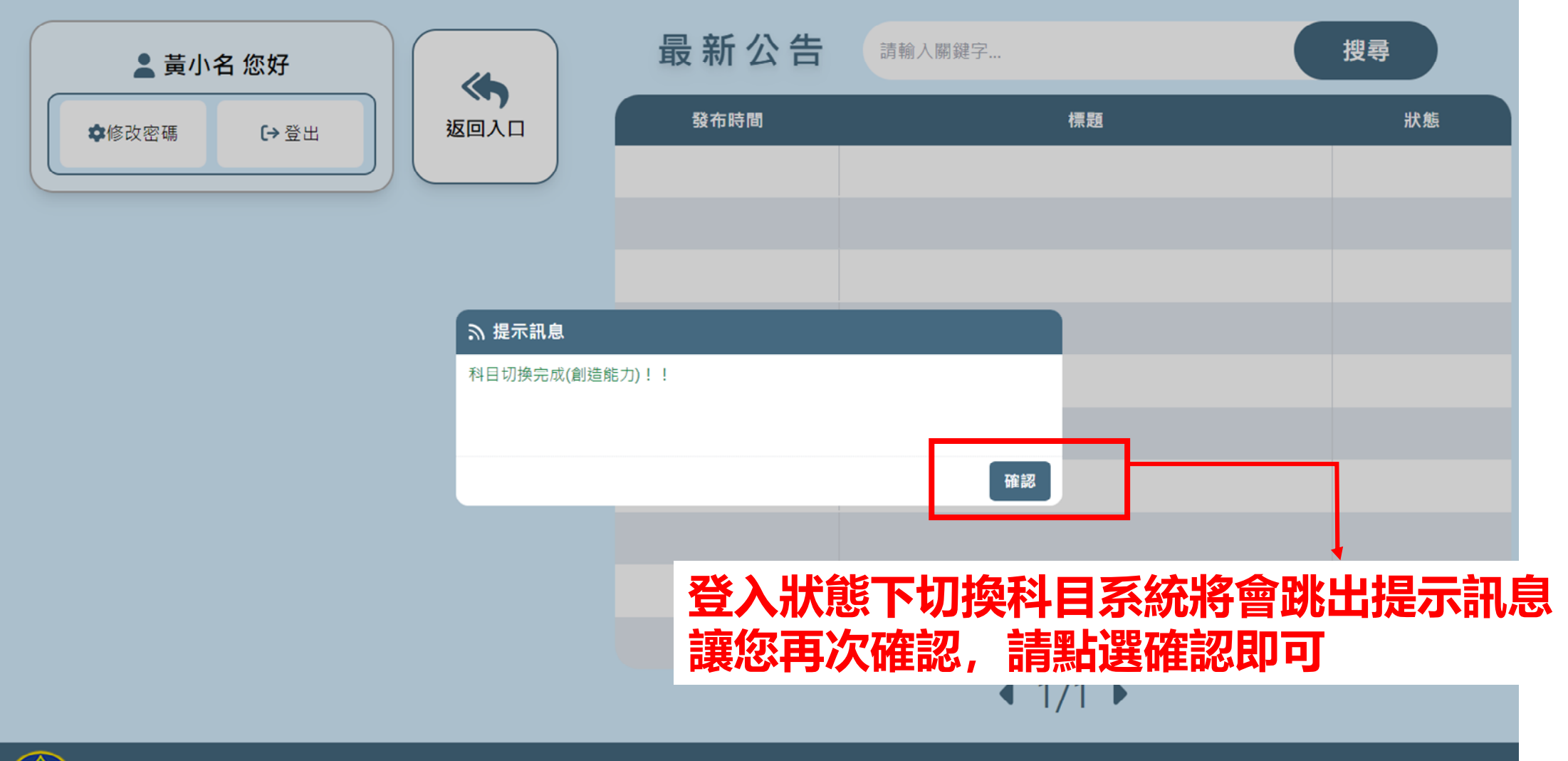

桃園市113學年度國中學術性向資賦優異鑑定報名系統(測試站)-

系統操作諮詢請洽 說說而已科技有限公司 電話:(04)2238-5456

#### **Q2.同時報名多科如何操作 P.49 登入時請先選擇一科,後續可直接在登入狀態切換科目 學術性向類不需登出即可於內頁切換至另一科目** 數理資優鑑定 - 個人資料填 **而"個人資料"將會自動帶入 曾報名所填寫的資料(與創造能力通用)** 報名注意須知 性別\*: 出生年月日\*: 姓名\*: 李小名 ●男 ○女 民國100年11月16日 ■ 外籍人士: 家長信箱\*: 身分證字號或居留證號碼\*: 口外籍人士 test123@gmail.com M123456789 英語資優 圖片拖曳或使用滾輪放大調整位置 就讀國小\*: 學校所屬區域\*: 本市學生 非本市學生 南勢國民小學  $\overline{\phantom{0}}$ 切換科目 **2.選擇科目並確認** 請選擇科目 ●英語資優 ○數理資優 ○自然科學資優 僅顯示「可報名 or 已報名」的科目!! **只會顯示可操作的科目 確認後將跳轉至該科首頁**取消 確認

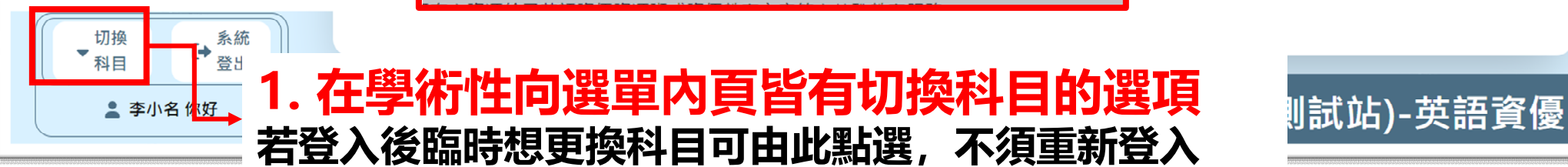